Załącznik nr 3 do Regulaminu naboru wniosków o dofinansowanie w ramach Programu Re\_Open UK

# INSTRUKCJA WYPEŁNIANIA WNIOSKU O DOFINANSOWANIE PROJEKTU

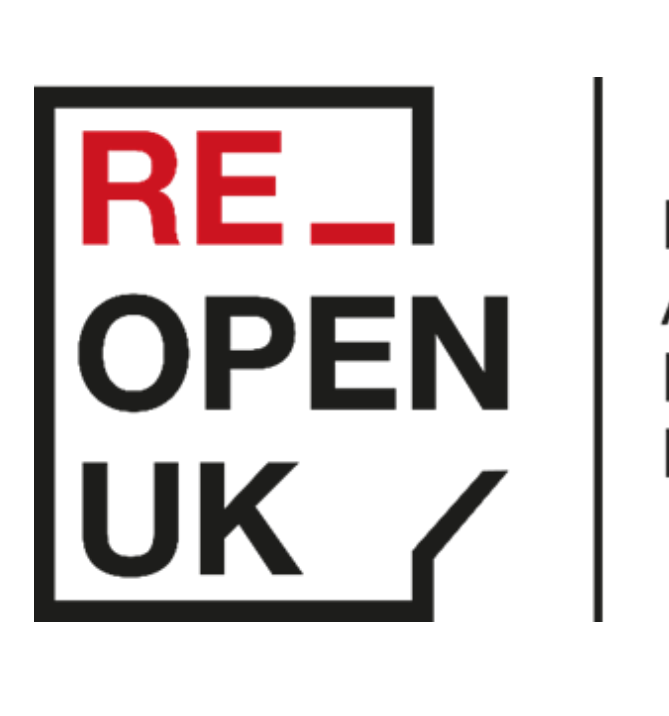

# **BREXIT ADJUSTMENT RESERVE FUND**

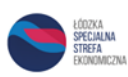

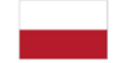

Rzeczpospolita<br>Polska

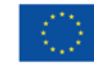

**Finansowane przez** Unię Europejską

# SPIS TREŚCI

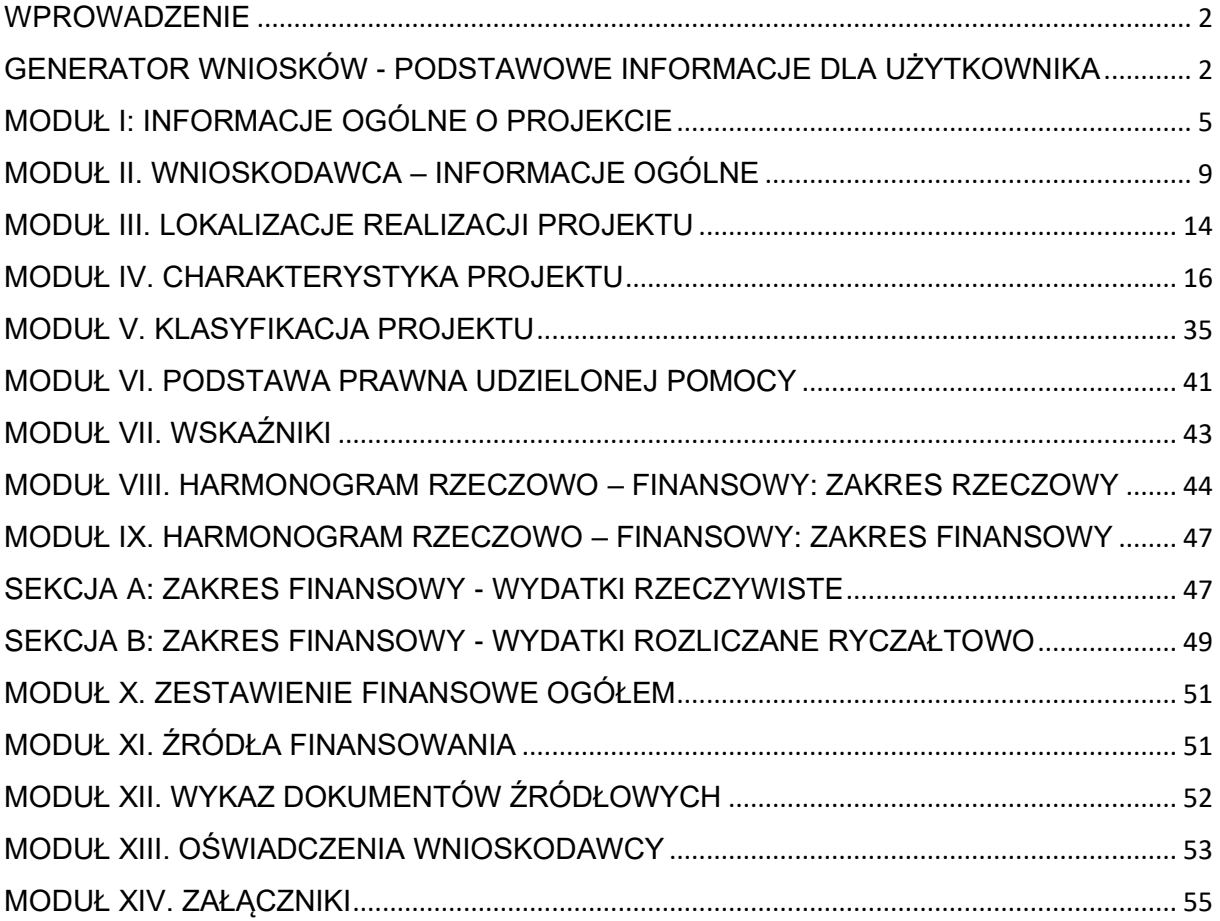

#### <span id="page-2-0"></span>**WPROWADZENIE**

Instrukcja wskazuje sposób wypełniania wniosku o dofinansowanie projektu składanego w ramach Programu Re\_Open UK.

Wniosek o dofinansowanie (dalej: Wniosek) jest podstawowym źródłem informacji o projekcie. Instrukcja wyjaśnia, jakich informacji i danych finansowych oczekiwać będzie Komisja Oceny Projektów w celu przeprowadzenia oceny kryteriów wyboru dla Programu Re\_Open UK. Jeśli projekt zostanie oceniony pozytywnie i otrzyma dofinansowanie, Wniosek będzie załącznikiem do umowy o dofinansowanie projektu i będzie podstawą do weryfikacji poprawności realizacji projektu na etapie jego rozliczania.

W celu prawidłowego wypełnienia Wniosku niezbędna jest znajomość dokumentów wskazanych w § 2 Regulaminu naboru wniosków o dofinansowanie projektów w ramach Programu Re\_Open UK dla Działania 1. Wsparcie przedsiębiorstw niekorzystnie dotkniętych skutkami brexit (dalej: Regulamin).

#### <span id="page-2-1"></span>GENERATOR WNIOSKÓW - PODSTAWOWE INFORMACJE DLA UŻYTKOWNIKA

Generator Wniosków jest narzędziem informatycznym przeznaczonym do obsługi procesu ubiegania się o środki pochodzące z pobrexitowej rezerwy dostosowawczej. Aplikacja została udostępniona przez Łódzką Specjalną Strefę Ekonomiczną (dalej: Podmiot Zarządzający) i służy do przygotowania oraz złożenia Wniosku. Aby skorzystać z aplikacji należy założyć konto użytkownika na stronie internetowej [www.reopen.biz](http://www.reopen.biz/) (z przypisanym loginem i hasłem), następnie zaakceptować i stosować postanowienia Regulaminu. Wnioskodawca przygotowuje Wniosek w wersji elektronicznej w Generatorze Wniosków, na obowiązującym wzorze Wniosku o dofinansowanie projektu, który stanowi załącznik nr 2 do Regulaminu. Za datę wpływu Wniosku uznaje się datę wysłania wersji elektronicznej Wniosku za pośrednictwem Generatora Wniosków. Wnioski złożone w innej formie niż za pośrednictwem Generatora Wniosków pozostaną bez rozpatrzenia. Generator Wniosków będzie dostępny dla wnioskodawców w trakcie trwania aktywnej rundy naboru wniosków (możliwość wprowadzania, zapisywania i modyfikacji danych przed wysłaniem formularza Wniosku, bieżące sprawdzanie poprawności wpisanych danych itd.). Po zamknięciu rundy naboru wnioskodawca nie będzie mógł modyfikować ani przesłać Wniosku do Podmiotu Zarządzającego. Poszczególne rozdziały Instrukcji odpowiadają kolejnym modułom formularza Wniosku. W celu

przyśpieszenia i ułatwienia wypełniania Wniosku, niektóre pola uzupełniane są przez Generator Wniosków automatycznie. Pola te zostały zablokowane do edycji przez wnioskodawców, co szczegółowo zostało opisane w dalszej części Instrukcji. Aby przesłać wniosek w Generatorze Wniosków należy wypełnić wszystkie aktywne pola.

### **WAŻNE**

**Pola opisowe we Wniosku powinny być wypełniane poprzez stosowanie pełnych wyrazów albo ewentualnie skrótów obowiązujących w języku polskim, co umożliwi właściwe zrozumienie zapisów zawartych we Wniosku przez osoby dokonujące oceny. Instrukcja przewiduje ograniczenia liczby znaków w poszczególnych polach wniosku. Limit długości wyrażony w znakach należy rozumieć jako znaki wraz ze spacjami i znakami interpunkcyjnymi. Pola we Wniosku należy wypełniać zgodnie z dyspozycją wynikającą z nagłówka danego punktu.**

Części opisowe Wniosku powinny być zapisane zwięźle, rzeczowo i konkretnie. Należy unikać m.in. sformułowań ogólnikowych, kopiowania fragmentów Instrukcji i dokumentów programowych oraz powielania tych samych informacji w różnych częściach Wniosku.

Zapis danych Wniosku wykonywany jest automatycznie po kliknięciu w poszczególnych modułach przycisku "Zapisz i Przejdź dalej".

Po kliknięciu przycisku "Zapisz i Przejdź dalej" pojawi się informacja, w którym polu formularza Wniosku został wykryty błąd niepozwalający na zapisanie formularza. Pola formularza są sprawdzane przez system na bieżąco. Aktywne opisy pól są podświetlane z informacją o liczbie znaków, które można wpisać.

Po zastosowaniu ikony "Wyślij" edycja Wniosku jest możliwa tylko pod warunkiem **zwrócenia** przez Podmiot Zarządzający **Wniosku do poprawy**. Wniosek do poprawy może zostać zwrócony na etapie oceny formalno-merytorycznej Wniosku lub w trybie wprowadzania zmian do projektu w trakcie jego realizacji.

### **WAŻNE**

**W Generatorze Wniosków wnioskodawca nie ma dostępu do wersji archiwalnych Wniosku. Po skorygowaniu danych we Wniosku, który został zwrócony do poprawy, dane nadpisują się na poprzednio złożonej wersji Wniosku. Dobrą praktyką jest archiwizowanie kolejnych przesyłanych w Generatorze Wniosków wersji Wniosku - po każdym przesłaniu Wniosku, zalecamy go wydrukować lub zapisać na dysku wersję PDF.**

Formularz Wniosku jest podzielony na moduły, których numery są wyświetlane w górnej części formularza. Służą one także do szybkiego poruszania się po formularzu.

Wniosek można edytować wielokrotnie.

W panelu użytkownika przed złożeniem Wniosku dostępne są opcje:

**Edycja** – służy do otworzenia formularza Wniosku oraz edycji danego formularza, **Usuń** – służy do usunięcia Wniosku z listy Wniosków. Usunięcie spowoduje trwałe wykasowanie dokumentu z systemu. Usunięcie wniosku jest możliwe wyłącznie do momentu wysłania dokumentacji aplikacyjnej do Podmiotu Zarządzającego w Generatorze Wniosków.

**Drukuj Podgląd** – służy do wygenerowania formularza Wniosku w postaci pliku PDF.

Wniosek możemy wydrukować z ekranu głównego listy wniosków przy użyciu przycisku Wydruk. Przed złożeniem Wniosku, wygenerowany formularz Wniosku będzie opatrzony znakiem wodnym "Wydruk próbny".

Użytkownik w każdej chwili ma dostęp do informacji na temat aktualnego statusu Wniosku.

Lista statusów Wniosków w Generatorze Wniosków:

**Wysłany** - Wniosek przesłany przez Wnioskodawcę do Podmiotu Zarządzającego, **W trakcie oceny** – Wniosek w trakcie oceny formalno-merytorycznej, **Skierowany do edycji** - Wniosek przekazany przez Podmiot Zarządzający do wnioskodawcy/Ostatecznego odbiorcy w celu uzupełnienia/poprawy, **Skorygowany** – Wniosek przesłany przez wnioskodawcę/Ostatecznego odbiorcę do Podmiotu Zarządzającego po wprowadzeniu zmian,

**Pozytywny** – Wniosek oceniony pozytywnie po ocenie formalno-merytorycznej, **Odrzucony** – Wniosek niespełniający kryteriów dostępu,

**Negatywny** – Wniosek oceniony negatywnie po ocenie formalno-merytorycznej, **Wycofany** - Wniosek wycofany na wniosek wnioskodawcy,

**Pozostawiony bez rozpatrzenia** – Wniosek pozostawiony bez rozpatrzenia zgodnie z zapisami Regulaminu,

**Zatwierdzony** - Wniosek rekomendowany do otrzymania dofinansowania/Wniosek zatwierdzony przez Podmiot Zarządzający po aktualizacji jego zapisów przez ostatecznego odbiorcę na etapie realizacji projektu.

# <span id="page-5-0"></span>MODUŁ I: INFORMACJE OGÓLNE O PROJEKCIE

# **Nazwa pola I.1: Nazwa instytucji zawierającej umowę o dofinansowanie i weryfikującej wnioski o płatność**

Zablokowane do edycji. Informacje zostaną wypełnione automatycznie w Generatorze Wniosków.

### **Nazwa pola I.2: Numer wniosku o dofinansowanie**

Zablokowane do edycji. Informacje zostaną wypełnione automatycznie w Generatorze Wniosków.

# **Nazwa pola I.3: Data złożenia wniosku w Generatorze Wniosków**

Zablokowane do edycji. Informacje zostaną wypełnione automatycznie w Generatorze Wniosków.

# **Nazwa pola I.4: Program**

Zablokowane do edycji. Informacje zostaną wypełnione automatycznie w Generatorze Wniosków.

### **Nazwa pola I.5: Działanie**

Zablokowane do edycji. Informacje zostaną wypełnione automatycznie w Generatorze Wniosków.

# **Nazwa pola I.6: Typ Projektu**

Z listy rozwijanej należy wybrać właściwy Typ Projektu, którego dotyczy składany Wniosek. Wnioskodawca ma możliwość wyboru następujących pól:

- Typ 1 Nowe kierunki exportu (zwany dalej typem 1)
- Typ 2 Re\_start inwestycyjny (zwany dalej typem 2),
- Typ 3 Akcja adaptacja do zmian (zwany dalej typem 3),
- Typ 4 Brexit bez straty (zwany dalej typem 4).

Wnioskodawca może wybrać kilka opcji jednocześnie: typ 1, 2, 3 w dowolnej konfiguracji.

Typ 4 projektu występuje samodzielnie i nie może być łączony z innymi typami.

### **Nazwa pola I.7: Numer rundy**

Zablokowane do edycji. Informacje zostaną wypełnione automatycznie w Generatorze Wniosków po zarejestrowaniu Wniosku.

### **Nazwa pola I.8: Tytuł projektu <500 znaków>**

Należy wpisać tytuł odzwierciedlający przedmiot projektu. Tytuł nie może być nadmiernie rozbudowany, powinien być zwięzły oraz w jasny i w niebudzący wątpliwości sposób obrazować przedsięwzięcie, które zostanie zrealizowane.

# **Nazwa pola I.9: Krótki opis projektu <2000 znaków>**

Należy w zwięzły sposób opisać przedmiot, zakres projektu oraz określić, na czym będzie polegało przeciwdziałanie negatywnym skutkom brexit. Należy również wskazać cel główny projektu, który wpisuje się w cel Programu Re\_Open UK oraz przedstawić zwięzłe podsumowanie informacji zaprezentowanych w modułach "Charakterystyka projektu" i "Harmonogram rzeczowo-finansowy".

# **Nazwa pola I.10: Okres realizacji projektu od DD-MM-RRRR do DD-MM-RRRR**

Należy podać planowaną datę rozpoczęcia realizacji projektu (<od>) i planowaną datę zakończenia realizacji projektu (<do>). Daty rozpoczęcia i zakończenia realizacji projektu muszą być spójne z danymi w pozostałych polach Wniosku, w szczególności w Harmonogramie rzeczowo-finansowym (HRF). Oznacza to, że data rozpoczęcia realizacji co najmniej jednego zadania w HRF musi być tożsama z datą rozpoczęcia realizacji projektu wskazaną w tym punkcie, natomiast data zakończenia realizacji co

najmniej jednego zadania w HRF musi być zgodna z datą zakończenia realizacji projektu wskazaną w tym punkcie. Podany okres realizacji projektu musi uwzględniać zarówno okres niezbędny do rzeczowej jak i finansowej realizacji projektu.

Za rozpoczęcie realizacji projektu uznaje się dzień zaciągnięcia pierwszego prawnie wiążącego zobowiązania dotyczącego zamówienia usług/dostaw/robót budowlanych związanego z realizacją projektu, z wyłączeniem działań przygotowawczych do realizacji projektu, w szczególności procesu wyboru wykonawcy usługi i przygotowania dokumentacji związanej z wyborem wykonawcy. Za rozpoczęcie realizacji projektu zostanie uznane w szczególności zawarcie bezwarunkowej umowy pomiędzy wnioskodawcą a wykonawcą, będącej prawnie wiążącym zobowiązaniem do realizacji usług/dostaw/robót budowlanych na rzecz wnioskodawcy.

Przez planowaną datę rzeczowego zakończenia realizacji projektu należy rozumieć datę protokołu ostatecznego odbioru lub datę wystawienia świadectwa wykonania. Przez planowaną datę finansowego zakończenia realizacji projektu należy rozumieć datę poniesienia ostatniego uzasadnionego wydatku. Zakończenie realizacji projektu należy rozumieć zatem jako datę rzeczowego lub finansowego zakończenia, w zależności od tego, które nastąpiło później.

### **UWAGA!**

**W przypadku rozpoczęcia realizacji projektu po dniu złożenia Wniosku (dotyczy typu 1 Nowe kierunki eksportu, typu 2 Re\_start inwestycyjny, typu 3 Akcja adaptacja do zmian), lecz przed dniem zawarcia umowy o dofinansowanie projektu wnioskodawca realizuje projekt na własne ryzyko.**

**Dla typów 1, 2 oraz 3 realizacja projektów może rozpocząć się najwcześniej po dniu złożenia Wniosku, a koszty kwalifikowalne projektu mogą być ponoszone najwcześniej w dniu następnym po dniu złożenia Wniosku. W przypadku rozpoczęcia przez wnioskodawcę realizacji projektu przed tym dniem, wszystkie wydatki w ramach projektu stają się niekwalifikowalne.** 

W przypadku typu nr 1 – zgodnie z § 9 ust. 2 Regulaminu za rozpoczęcie realizacji projektu nie traktuje się dokonania rezerwacji miejsca wystawowego na targach,

opłaty rejestracyjnej za udział w targach oraz wpisu do katalogu targowego, które mogą nastąpić w terminie 12 miesięcy przed dniem złożenia Wniosku. Jednakże wydarzenie gospodarcze, którego dotyczą te wydatki, musi odbyć się po dniu złożenia Wniosku. W opisanym przypadku dofinansowanie udzielane jest jedynie w formie pomocy *de minimis,* a zadanie, w którym rozliczane są wyżej wymienione wydatki musi być rozliczane za pomocą kwoty ryczałtowej.

Dla typu 1. Nowe kierunki eksportu, typu 2. Re\_start inwestycyjny, oraz typu 3. Akcja adaptacja do zmian, okres realizacji projektu rozpoczyna się po dniu złożenia wniosku o dofinansowanie. Zakończenie realizacji projektu musi nastąpić najpóźniej w dniu 31 sierpnia 2023 r. Dla typu 4. Brexit bez straty okres realizacji projektów zawiera się w przedziale od 01 stycznia 2020 r. do dnia złożenia wniosku o dofinansowanie.

Rozpoczęcie realizacji projektu z naruszeniem powyższych zasad powoduje, że wszystkie wydatki w ramach projektu stają się niekwalifikowalne.

#### **Nazwa pola I.11: Powiązanie ze strategiami**

Zablokowane do edycji. Informacje zostaną wypełnione automatycznie w Generatorze Wniosków.

#### **Nazwa pola I.12: Rodzaj projektu**

Zablokowane do edycji. Informacje zostaną wypełnione automatycznie w Generatorze Wniosków.

#### **Nazwa pola I.13: Partnerstwo publiczno-prywatne**

Zablokowane do edycji. Informacje zostaną wypełnione automatycznie w Generatorze Wniosków.

### **Nazwa pola I.14: Projekt partnerski**

Zablokowane do edycji. Informacje zostaną wypełnione automatycznie w Generatorze Wniosków.

#### **Nazwa pola I.15: Instrumenty finansowe**

Zablokowane do edycji. Informacje zostaną wypełnione automatycznie w Generatorze Wniosków.

#### **Nazwa pola I.16: Duży projekt**

Zablokowane do edycji. Informacje zostaną wypełnione automatycznie w Generatorze Wniosków.

#### **Nazwa pola I.17: Grupa projektów**

Zablokowane do edycji. Informacje zostaną wypełnione automatycznie w Generatorze Wniosków.

#### **Nazwa pola I.18: Projekt generujący dochód**

Zablokowane do edycji. Informacje zostaną wypełnione automatycznie w Generatorze Wniosków.

### <span id="page-9-0"></span>MODUŁ II. WNIOSKODAWCA – INFORMACJE OGÓLNE

Wypełniając pola tej części Wniosku należy podać dane aktualne i zgodne ze stanem faktycznym. Należy sprawdzić, czy aktualizacji nie wymagają dane przedsiębiorstwa w Krajowym Rejestrze Sądowym (KRS) lub Centralnej Ewidencji i Informacji o Działalności Gospodarczej (CEIDG).

#### **Nazwa pola II.1: Pełna nazwa wnioskodawcy**

Należy wpisać pełną nazwę wnioskodawcy zgodnie z danymi rejestrowymi zawartymi w KRS lub CEIDG. W przypadku spółki cywilnej w polu "Pełna nazwa wnioskodawcy" należy wpisać nazwę spółki oraz dane wszystkich wspólników.

#### **Nazwa pola II.2: Status wnioskodawcy:**

Należy określić status wnioskodawcy aktualny na dzień składania Wniosku poprzez wybranie jednej z opcji: "Mikro", "Mały", "Średni", "Inny niż MŚP". W przypadku rund naboru przeznaczonych dla przedsiębiorstw innych niż MŚP informacja wypełnia się automatycznie w Generatorze Wniosków. Status należy określić zgodnie z Załącznikiem nr 1 do Rozporządzenia Komisji (UE) nr 651/2014.

Tabela pomocnicza do określenia statusu MŚP:

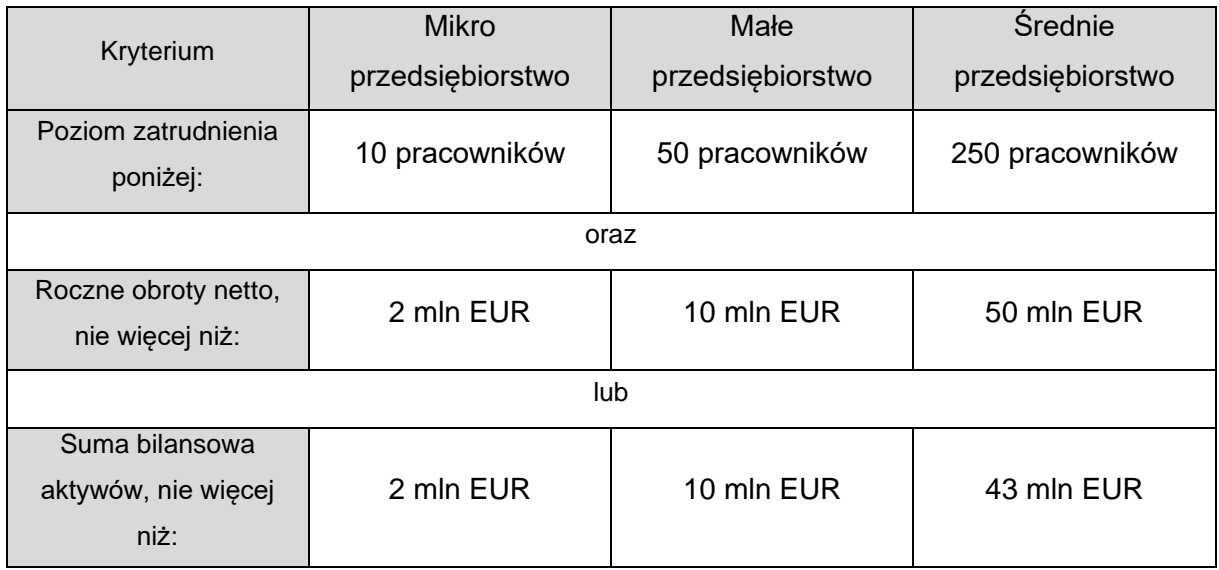

Każde przedsiębiorstwo większe niż średnie klasyfikowane będzie jako przedsiębiorstwo *inne niż MŚP*.

**Przy obliczaniu liczby personelu i kwot finansowych należy określić stopień powiązania danego przedsiębiorstwa. Wyróżnia się przedsiębiorstwa samodzielne, partnerskie oraz powiązane.** Do określania liczby personelu i kwot finansowych wykorzystuje się dane odnoszące się do ostatniego zatwierdzonego okresu obrachunkowego, które obliczane są w skali rocznej. Uwzględnia się je począwszy od dnia zamknięcia ksiąg rachunkowych. Kwota wybrana jako obrót jest obliczana z pominięciem podatku VAT i innych podatków pośrednich. Jeżeli w dniu zamknięcia ksiąg rachunkowych dane przedsiębiorstwo stwierdza, że w skali rocznej przekroczyło pułapy zatrudnienia lub pułapy finansowe określone w art. 2 Załącznika nr 1 do Rozporządzenia Komisji (UE) nr 651/2014 lub któraś z tych wartości spadła poniżej określonych pułapów, uzyskanie lub utrata statusu średniego, małego lub mikroprzedsiębiorstwa następuje tylko wówczas, gdy zjawisko to powtórzy się w ciągu dwóch kolejnych okresów obrachunkowych.

W przypadku nowo utworzonych przedsiębiorstw, których księgi rachunkowe nie zostały jeszcze zatwierdzone, odpowiednie dane pochodzą z szacunków dokonanych w dobrej wierze w trakcie roku obrotowego. Badanie wielkości przedsiębiorstwa odbywa się w momencie udzielania pomocy.

Dane w tym polu muszą być spójne ze statusem wskazanym przez wnioskodawcę w Załączniku nr 1 do Wniosku, który będzie przesłany razem z Wnioskiem.

### **Nazwa pola II.3: Data rozpoczęcia działalności zgodnie z danymi rejestrowymi**

Należy wpisać datę zgodną z odpowiednim dokumentem rejestrowym:

- − wnioskodawca zarejestrowany w KRS podaje datę rejestracji w KRS,
- − wnioskodawca zarejestrowany w CEIDG podaje datę rozpoczęcia działalności gospodarczej.

#### **Nazwa pola II.4: Forma prawna wnioskodawcy**

Należy wybrać właściwą opcję z listy wyświetlanej w Generatorze Wniosków:

- spółka z ograniczoną odpowiedzialnością,
- spółka cywilna,
- spółka jawna,
- spółka partnerska,
- spółka komandytowa,
- spółka komandytowo-akcyjna,
- osoba fizyczna prowadząca działalność gospodarczą,
- spółka akcyjna,
- prosta spółka akcyjna,
- spółka europejska,
- inna forma prowadzenia działalności.

W przypadku wybrania "inna forma prowadzenia działalności" należy uzupełnić pole wpisując właściwą formą prawną.

Wybór powinien być zgodny ze stanem faktycznym i mieć potwierdzenie w dokumentacji rejestrowej na dzień składania Wniosku.

#### **Nazwa pola II.5**: **Forma własności**

Należy wybrać właściwą opcję z listy wyświetlanej w Generatorze Wniosków:

- Skarb Państwa,
- państwowa osoba prawna,
- jednostka samorządu terytorialnego,
- krajowa osoba fizyczna,
- pozostałe krajowe jednostki prywatne,
- podmiot zagraniczny.

Wybrana opcja musi być zgodna ze stanem faktycznym i mieć potwierdzenie w danych zawartych w rejestrze REGON.

### **Nazwa pola II.6: NIP**

Należy podać NIP wnioskodawcy. W przypadku spółki cywilnej w rubryce NIP należy podać numer NIP spółki cywilnej.

# **Nazwa pola II.7: REGON**

Należy podać REGON wnioskodawcy. W przypadku spółki cywilnej w rubryce REGON należy podać numer REGON spółki cywilnej.

# **Nazwa pola II.8: Numer w Krajowym Rejestrze Sądowym**

Należy wpisać pełny numer, pod którym wnioskodawca figuruje w Krajowym Rejestrze Sądowym. Jeśli wnioskodawca jest zarejestrowany w CEIDG, należy wybrać opcję "nie dotyczy".

# **Nazwa pola II.9: Numer kodu PKD przeważającej działalności wnioskodawcy**

Należy wybrać z listy rozwijanej numer kodu Polskiej Klasyfikacji Działalności (PKD) przeważającej działalności wnioskodawcy.

# **UWAGA:**

**Wnioskodawca podlega wykluczeniu, jeśli prowadzi działalność w sektorze finansowym (określonym w Sekcji K - Działalność finansowa i ubezpieczeniowa, zgodnie z Polską Klasyfikacją Działalności) – zgodnie z motywem 10 Rozporządzenia Parlamentu Europejskiego i Rady (UE) 2021/1755 z dnia 6 października 2021 r. ustanawiającego pobrexitową rezerwę dostosowawczą.**

# **Nazwa pola II.10: Forma prowadzonej ewidencji księgowej lub sposób płacenia podatku dochodowego <1000 znaków>**

W polu tekstowym należy opisać formę prowadzenia ewidencji księgowej lub sposób płacenia podatku dochodowego dla lat 2018 albo 2019 oraz 2021 które wnioskodawca wybiera do analizy w module IV "Charakterystyka projektu" w tabelach nr IV.4.A albo IV.4.B oraz w tabeli IV.6.

Przykładowe formy rozliczania: księgi handlowe, podatkowa księga przychodów i rozchodów, karta podatkowa, zryczałtowany podatek dochodowy od przychodów ewidencjonowanych.

### **Nazwa pola II.11: Możliwość odzyskania VAT**

Zablokowane do edycji. Informacje zostaną wypełnione automatycznie w Generatorze Wniosków.

### **Nazwa pola II.12: Adres siedziby wnioskodawcy**

Należy wpisać adres siedziby wnioskodawcy zgodnie z dokumentem rejestrowym kod pocztowy właściwy dla siedziby wnioskodawcy, miejscowość, ulicę oraz numer budynku i numer lokalu (jeśli dotyczy).

# **Nazwa pola II.13: Dodaj Wspólnika**

Pole aktywne tylko w przypadku, gdy wnioskodawca jest spółką cywilną. Pola należy wypełnić dla każdego wspólnika spółki cywilnej odrębnie, ze wskazaniem NIP i adresu zamieszkania wspólnika będącego osobą fizyczną.

# **Nazwa pola II.14: Adres korespondencyjny**

Należy podać adres, na który Podmiot Zarządzający kierować będzie korespondencję w formie elektronicznej (e-mail) oraz adres, na który będzie kierowana korespondencja w formie papierowej w przypadkach wskazanych w Regulaminie, zapewniający skuteczną komunikację pomiędzy Podmiotem Zarządzającym a wnioskodawcą na etapie oceny Wniosku. W przypadku gdy adres siedziby wnioskodawcy ma być adresem do korespondencji należy wybrać "Przepisz adres siedziby".

#### **WAŻNE:**

**Na wskazany adres mailowy będzie kierowana wszelka korespondencja dotycząca procesu oceny Wniosku, w szczególności informująca o wezwaniu do poprawy lub uzupełnienia Wniosku oraz o pozytywnym wyniku oceny projektu.**

### **Nazwa pola: Osoba uprawniona do podejmowania decyzji**

Należy wpisać imię (imiona) i nazwisko osoby (osób) uprawnionej do podejmowania decyzji w imieniu wnioskodawcy zgodnie z wpisem do rejestru albo ewidencji właściwych dla formy organizacyjnej wnioskodawcy albo upoważnieniem lub pełnomocnictwem. Można również wskazać sposób reprezentacji (np. w przypadku, gdy dwie osoby muszą działać łącznie).

### **Nazwa pola II.15: Osoba do kontaktów roboczych**

Należy wpisać dane osoby, która będzie dysponowała pełną wiedzą na temat projektu, zarówno w kwestiach związanych z samym Wnioskiem, jak i późniejszą realizacją projektu.

### **Nazwa pola: Numer telefonu komórkowego**

Należy podać bezpośredni numer telefonu komórkowego do osoby wyznaczonej do kontaktów roboczych. W przypadku braku numeru telefonu komórkowego należy wybrać "nie dotyczy".

# **Nazwa pola: Numer telefonu stacjonarnego**

Należy podać bezpośredni numer telefonu stacjonarnego do osoby wyznaczonej do kontaktów roboczych. W przypadku braku numeru telefonu stacjonarnego należy wybrać "nie dotyczy".

Wnioskodawca jest zobowiązany wskazać przynajmniej jeden numer telefonu do kontaktów (komórkowy lub stacjonarny).

# <span id="page-14-0"></span>MODUŁ III. LOKALIZACJE REALIZACJI PROJEKTU

### **Nazwa pola III.1: Główna lokalizacja realizacji projektu**

### **Nazwa pola: Projekt realizowany na terenie całego kraju**

Zablokowane do edycji. Informacje zostaną wypełnione automatycznie w Generatorze Wniosków.

Pozostałe pola dotyczące lokalizacji należy wypełnić zgodnie z danymi wskazanymi w opisie danego pola.

Podając miejsce lokalizacji projektu należy wskazać co najmniej dane dotyczące województwa, powiatu, gminy, miejscowości oraz właściwy Region (NUTS 2) poprzez wybranie jednej opcji z listy.

Głównym miejscem realizacji projektu jest miejsce, gdzie realizowana jest jego największa część (wartościowo). Na etapie oceny Wniosków ocenie podlega, czy projekt jest realizowany na terytorium Rzeczypospolitej Polskiej.

W przypadku projektów polegających na zakupie mobilnych środków trwałych jako miejsce realizacji projektu uznaje się lokalizację siedziby lub zakładu/oddziału wnioskodawcy, w której środek zostanie zaewidencjonowany i przekazany do użytkowania.

W przypadku gdy przedmiotem projektu będzie przedsięwzięcie, które nie jest związane trwale z gruntem (np. wyjazd na targi, misje gospodarcze, usługi doradcze), za miejsce realizacji projektu uznaje się siedzibę wnioskodawcy albo miejsce prowadzenia przez niego działalności gospodarczej ujawnione w ogólnie dostępnych rejestrach prowadzenia działalności gospodarczej.

Informacje podane we Wniosku, dotyczące miejsca realizacji projektu i prawa do dysponowania nieruchomością na cele realizacji projektu, mogą podlegać kontroli przez Podmiot Zarządzający.

### **Nazwa pola III.2: Dodatkowe lokalizacje realizacji projektu**

Pole należy wypełnić, jeśli projekt realizowany jest w więcej niż jednej lokalizacji.

Zarówno główne miejsce realizacji projektu, jak i pozostałe miejsca realizacji projektu muszą znajdować się na terytorium Rzeczypospolitej Polskiej. Dodawanie dodatkowego miejsca realizacji projektu odbywa się poprzez dodatkowe okno dialogowe uruchamiane przyciskiem "Dodaj lokalizację".

Podając dodatkowe miejsce realizacji projektu należy wskazać co najmniej dane dotyczące województwa, powiatu, gminy, miejscowości oraz właściwy Region (NUTS 2) poprzez wybranie jednej opcji z listy.

Należy wskazać wszystkie dodatkowe miejsca realizacji projektu.

# <span id="page-16-0"></span>MODUŁ IV. CHARAKTERYSTYKA PROJEKTU

# **Nazwa pola IV.1: Wymiana handlowa ze Zjednoczonym Królestwem w roku 2018 albo 2019 <4000 znaków>**

Opis relacji handlowych ze Zjednoczonym Królestwem w 2018 r. albo 2019 r.

Należy opisać w sposób precyzyjny dotychczasowe doświadczenia wnioskodawcy w prowadzeniu wymiany produktów, towarów lub usług ze Zjednoczonym Królestwem w roku przyjętym jako bazowy tj. 2018 albo 2019 (należy jednoznacznie wskazać, który rok przyjęty jest za rok bazowy), a w szczególności:

- − opisać produkty/towary /usługi będące przedmiotem wymiany handlowej;
- − podać informacje o głównych kontrahentach ze Zjednoczonego Królestwa (nazwa przedsiębiorstwa, adres strony internetowej, branża).

Prowadzenie wymiany handlowej ze Zjednoczonym Królestwem można udokumentować poprzez faktury potwierdzające sprzedaż/zakup od podmiotów ze Zjednoczonego Królestwa lub wiarygodnie wykazać na podstawie posiadanych dokumentów dowodowych, że towary, produkty/usługi zostały przekazane do/odebrane od odbiorców ze Zjednoczonego Królestwa lub że usługi zostały wykorzystane do dostarczenia towarów, produktów na teren/nabycia towarów, produktów z terenu Zjednoczonego Królestwa**.**

Wnioskodawca musi posiadać ciągłość prowadzonej działalności tj. działalność ta nie mogła być zawieszona od roku, który wskazano we wniosku jako bazowy w pkt. IV.4. do dnia złożenia Wniosku.

# **Nazwa pola: IV.2. Opis negatywnego wpływu brexit na przedsiębiorstwo (potrzeba realizacji projektu) <6 000 znaków>**

Należy uzasadnić potrzebę realizacji projektu, poprzez wskazanie problemów, z którymi spotkał się wnioskodawca w wyniku brexit. Wnioskodawca musi szczegółowo i konkretnie opisać, jakie negatywne skutki brexit dotknęły jego przedsiębiorstwo, jakie napotkał trudności w relacjach handlowych z kontrahentami ze Zjednoczonego Królestwa oraz jakie bariery i utrudnienia zdiagnozowano we współpracy z odbiorcami/dostawcami produktów i usług z terenu Zjednoczonego Królestwa. Należy również wskazać, w jaki sposób zmiany w wymianie handlowej powstałe w wyniku brexit wpłynęły na sytuację ekonomiczną przedsiębiorcy.

Przykładowe bariery wynikające z brexit:

- I. powrót do kontroli celnych i związany z tym wydłużony czas oczekiwania na odprawy celne, który wpływał na opóźnienia w realizacji zamówień i powodował utratę płynności finansowej,
- II. konieczność przygotowania odpowiedniej dokumentacji przewozowej oraz deklaracji pochodzenia produktu, co przekładało się na wydłużenie czasu realizacji zleceń,
- III. niedostateczna wiedza wśród przedsiębiorców na temat zmian w prawie odnośnie do prowadzenia wymiany handlowej ze Zjednoczonym Królestwem,
- IV. wzrost kosztów obsługi administracyjnej ruchu towarowego w wyniku wprowadzenia dokumentów transportowych, certyfikatów technicznych czy sanitarnych.

Analiza dotycząca negatywnego wpływu brexit na przedsiębiorstwo powinna być wieloaspektowa i odnosić się do specyfiki wnioskodawcy (np. wielkość przedsiębiorstwa, branża, w której działa, udział eksportu/importu ze Zjednoczonego Królestwa w całości prowadzonego eksportu/importu, długość utrzymywania relacji handlowych ze Zjednoczonym Królestwem, doświadczenie w wymianie handlowej z krajami spoza unii celnej).

Wnioskodawca zobowiązany jest jednoznacznie wskazać, że wystąpienie opisanych negatywnych skutków gospodarczych związane jest **wyłącznie i bezpośrednio z brexit,** przedstawiając zdiagnozowane i mierzalne skutki brexit dla swojego przedsiębiorstwa potwierdzone dokumentacją dowodową.

Jeśli wnioskodawca został dotknięty także negatywnymi skutkami pandemii COVID-19, należy przedstawić informacje, z których jednoznacznie będzie wynikać, że projekt dotyczy wyłącznie i bezpośrednio skutków brexit, a nie skutków pandemii COVID-19. Uzasadnienie musi pozwolić na rozgraniczenie negatywnych skutków pandemii COVID-19 od negatywnych skutków brexit dla prowadzonej działalności gospodarczej.

Jeśli pandemia COVID–19 nie miała wpływu na przedsiębiorstwo wnioskodawcy, należy w przedmiotowym polu umieścić informację na ten temat.

# **Nazwa pola: IV.3. Czy wnioskodawca z powodu brexit odnotował spadek obrotów w handlu ze Zjednoczonym Królestwem <6 000 znaków>**

Pole wypełniane jest w przypadku wystąpienia w przedsiębiorstwie wnioskodawcy spadku obrotów w handlu ze Zjednoczonym Królestwem wynikających z brexit.

Wnioskodawca wymienia konkretne bariery, które wpłynęły na spadek obrotów (przedstawiony w tab. IV.4) w handlu ze Zjednoczonym Królestwem. Opis w pkt IV.3 musi uzasadniać dane liczbowe wskazane w tabeli IV.4.A albo IV.4.B. W przypadku gdy Wnioskodawca nie odnotował spadku obrotów również zamieszcza stosowny opis.

Przez spadek obrotów gospodarczych należy rozumieć zmniejszenie:

a) sprzedaży produktów, towarów lub usług (w przypadku wywozu) lub

b) zmniejszenie zakupu materiałów, towarów i usług (w przypadku przywozu) w ujęciu procentowym obliczone jako stosunek łącznych obrotów ze Zjednoczonym Królestwem w roku 2021 albo 2022 w stosunku do wybranego przez wnioskodawcę roku 2018 albo 2019 (rok bazowy).

**WAŻNE:** Dla rund naboru ogłaszanych w 2022 r., istnieje możliwość wyboru jedynie roku 2021 jako roku do analizy porównawczej, ponieważ dane finansowe, które są przez wnioskodawcę uwzględniane we Wniosku powinny dotyczyć zamkniętego okresu obrachunkowego.

W przypadku gdy przedsiębiorca odnotował spadek obrotów w handlu ze Zjednoczonym Królestwem z powodu pandemii COVID-19, należy to opisać i uwzględnić w analizie obrotów - tabela IV.4.

Przykładowe zagadnienia/obszary prowadzenia działalności, na które mógł wpłynąć brexit:

- I. wstrzymanie bieżących operacji w przedsiębiorstwie (wstrzymanie lub ograniczenie procesów produkcyjnych, czasowe zawieszenie działalności eksportowej/importowej, zamknięcie punktów sprzedaży);
- II. zmiany w zakresie rynków zbytu (brak kontynuacji sprzedaży poprzez zmniejszenie się kanałów dystrybucji w wyniku ograniczenia rynku zbytu);
- III. wypowiedzenie/zerwanie umów handlowych z partnerami ze Zjednoczonego Królestwa;
- IV. zmiany polityki cenowej w celu adaptacji do nowych warunków rynkowych;
- V. zaburzenia w łańcuchu dostaw;
- VI. konieczność zastąpienia dotychczasowych dostawców nowymi i wpływ tych zmian na jakość produktów/towarów/usług i strukturę kosztów sprzedaży;
- VII. opóźnienia w realizacji usług lub dostaw produktów sprzedawanych;
- VIII. zaniechanie realizacji projektów rozwojowych np. związanych z wprowadzeniem nowych produktów, uruchomieniem nowych lokalizacji/linii produkcyjnych.

# **Wskazane informacje będą miały kluczowe znaczenie przy ocenie kryterium: Spadek obrotów w handlu ze Zjednoczonym Królestwem.**

Dane wskazane we Wniosku powinny być opracowane na podstawie rzetelnych i weryfikowalnych dokumentów dowodowych, będących w posiadaniu wnioskodawcy i opierać się na porównaniu danych z wybranego roku (2018 albo 2019) z danymi dotyczącymi roku 2021 albo 2022.

Rok 2020 został wyłączony jako punkt odniesienia do prowadzenia analiz w zakresie wpływu brexit na wnioskodawcę z uwagi na okres przejściowy w relacjach handlowych ze Zjednoczonym Królestwem oraz skutki pandemii COVID-19.

Powyższy opis stanowi tło dla danych liczbowych przedstawionych w tabelach IV.4.A lub IV.4.B.

Jeśli przedsiębiorca nie odnotował spadku obrotów w handlu ze Zjednoczonym Królestwem wynikających z brexit, wówczas należy wpisać "nie dotyczy".

**Rodzaje dokumentów dowodowych, które powinny być brane pod uwagę przez wnioskodawcę, dokumentujące spadek obrotów przy wypełnianiu tabeli IV.4.A lub IV.4.B:** 

- I. W przypadku wnioskodawców prowadzących księgowość w oparciu o **PKPIR** (dla podatników opodatkowanych podatkiem PIT na zasadach ogólnych stawką progresywną lub liniową) na potwierdzenie danych za każdy rok wykazany w tabeli powinni przygotować:
	- 1) Kompletne **Zestawienie faktur i/lub innych dokumentów dowodowych potwierdzających sprzedaż/zakup do/z Zjednoczonego Królestwa wraz z korektami tych dokumentów** zawierające:
		- - a) Liczbę porządkową PKPiR
			- b) Datę zdarzenia gospodarczego
			- c) Kwotę netto
			- d) Dane kontrahenta
			- e) Nr dowodu księgowego
			- f) Opis zdarzenia gospodarczego

2) Pliki VAT 7/JPK VAT 7 wraz UPO

II. W przypadku wnioskodawców prowadzących księgowość w oparciu **o Ewidencję Przychodów (dla podatników opodatkowanych ryczałtem od przychodów ewidencjonowanych)** na potwierdzenie danych za każdy rok wskazany w tabeli powinni przygotować:

- 1) Kompletne **Zestawienie faktur i/lub innych dokumentów dowodowych potwierdzających sprzedaż/zakup do/z Zjednoczonego Królestwa wraz z korektami tych dokumentów** zawierające:
	- a) Liczbę porządkową EP
	- b) Datę uzyskania przychodu
	- c) Kwotę netto
	- d) Dane kontrahenta
	- e) Nr dowodu księgowego
- 2) Pliki VAT7/JPK VAT 7 wraz UPO
- III. W przypadku Wnioskodawców prowadzących **pełną księgowość** weryfikacja spadku przychodów jest możliwa w oparciu o dokumenty sporządzane zgodnie z ustawą z dnia 29 września 1994 r. o rachunkowości za każdy rok wskazany w tabeli, np.:
	- 1) Zestawienie obrotów i sald za cały rok obrachunkowy na takim poziomie analitycznym, który umożliwi wyodrębnienie sprzedaży/zakupu na rzecz odbiorców/dostawców z Zjednoczonego Królestwa, w szczególności kont księgowych, na których ewidencjonowana jest sprzedaż/zakup oraz kont, na których ewidencjonowane są rozrachunki z odbiorcami.
	- 2) Wykaz kont z zestawienia obrotów i sald, których obroty składają się na wartości wykazane w tabeli.
	- 3) Zestawienie zapisów (księgowań) na kontach, których obroty składają się na wartości wykazane w tab. IV.4.A lub IV.4.B.
	- 4) Oświadczenie na temat księgowania operacji gospodarczych ze Zjednoczonym Królestwem wyłącznie na wskazanych kontach.
	- 5) Kopia deklaracji VAT 7 i deklaracji VAT UE za cały rok oraz JPK VAT 7.
	- 6) Oświadczenie o braku korekt sprzedaży wykazanej ww. zestawieniach w kolejnych okresach lub specyfikacja korekt sposobu ujęcia w księgach i daty ujęcia – wraz z kopiami faktur.
	- 7) Kompletne sprawozdanie finansowe, w tym część z informacją dodatkową.
	- 8) Audyt sprawozdania finansowego.
- 9) Kompletne Zestawienie faktur i/lub innych dokumentów dowodowych potwierdzających sprzedaż/zakup do/z Zjednoczonego Królestwa wraz z korektami tych dokumentów.
- IV. Ponadto wszyscy wnioskodawcy mogą jako dokumenty dowodowe wykazać umowy handlowe i aneksy do tych umów potwierdzające zmiany w zakresie zamówień wynikające z brexit.

# **Powyższe dokumenty należy wykazać w Module XIII WYKAZ DOKUMENTÓW ŹRÓDŁOWYCH.**

### **Nazwa pola: IV.4 Tabele porównawcze**

Należy wybrać rok bazowy dla porównania danych – 2018 albo 2019 (przed brexit) oraz rok do porównania tj.: 2021 albo 2022 (po brexicie). Dla rund naboru, w przypadku których nabór Wniosków kończy się w 2022 r., istnieje możliwość wyboru jedynie roku 2021 jako roku porównawczego. W przypadku gdy Wnioskodawca nie wykazuje spadku obrotów wybiera pole "nie dotyczy".

W Generatorze Wniosków w punkcie IV.4 dostępne są dwie tabele:

- − **IV.4.A dla wywozu produktów/towarów/usług** dotyczy sprzedaży produktów/towarów/usług ze Zjednoczonego Królestwa.
- − **IV.4.B dla przywozu materiałów/towarów/usług** dotyczy zakupów materiałów/towarów/usług ze Zjednoczonego Królestwa.

Następnie należy dla wybranych lat określić wartości kwotowe w PLN, wynikające z dokumentacji księgowej.

**Wnioskodawca wypełnia tylko jedną tabelę, nawet jeśli prowadzi zarówno eksport, jak i import w relacjach handlowych ze Zjednoczonym Królestwem. Wybór, która z tabel zostanie wypełniona, należy do wnioskodawcy.** 

**Nazwa pola: Tabela IV.4.A dla wywozu produktów/towarów/usług**

- − **w wierszu: Sprzedaż ogółem w PLN -** pole wylicza się automatycznie. Wynik stanowi wartość przychodów ze sprzedaży i zrównanych z nimi (bez podatku VAT) w danym roku.
	- − w przypadku pełnej księgowości sprzedaż ogółem stanowią przychody ze sprzedaży produktów, towarów i materiałów prezentowane w rachunku zysków i strat w pozycji A z wyłączeniem zmiany stanu produktów i kosztu wytworzenia produktów na własne potrzeby.
	- − w przypadku uproszczonej ewidencji (PKPIR oraz Ewidencja Przychodów) sprzedaż ogółem stanowią łącznie przychody wykazane w tych ewidencjach.
- − **w wierszu: Przychody ze sprzedaży na terenie Zjednoczonego Królestwa w PLN** - należy wskazać wartość przychodów ze sprzedaży na terenie Zjednoczonego Królestwa i zrównanych z nimi (bez podatku VAT) w danym roku.
	- − w przypadku pełnej księgowości sprzedaż , o której mowa powyżej stanowią **wyłącznie** przychody ze sprzedaży produktów, towarów i materiałów prezentowane w rachunku zysków i strat w pozycji A zrealizowane na teren Zjednoczonego Królestwa.
	- − w przypadku uproszczonych ewidencji (PKPIR oraz Ewidencja przychodów) sprzedaż stanowią wykazane w tych ewidencjach przychody **wyłącznie** ze sprzedaży produktów, towarów i materiałów zrealizowane na terenie Zjednoczonego Królestwa.
- − **w wierszu: Przychody ze sprzedaży pozostałej, w tym:** należy wskazać wartość przychodów ze sprzedaży pozostałej i zrównanych z nimi (bez podatku VAT) w danym roku. Jest to różnica pomiędzy wartością przychodów ze sprzedaży ogółem a wartością przychodów ze sprzedaży na terenie Zjednoczonego Królestwa w danym roku.
	- − w przypadku pełnej księgowości sprzedaż pozostałą stanowią **wyłącznie** przychody ze sprzedaży produktów, towarów i materiałów prezentowane w rachunku zysków i strat w pozycji A zrealizowane na terenie innych państw niż Zjednoczonego Królestwa, w tym sprzedaż krajowa, WDT, świadczenie usług poza terytorium kraju oraz eksport.
- − w przypadku uproszczonych ewidencji (PKPIR oraz Ewidencja przychodów) sprzedaż pozostałą stanowią wykazane w tych ewidencjach wszystkie przychody z wyłączeniem przychodów ze sprzedaży produktów, towarów i materiałów zrealizowane na terenie Zjednoczonego Królestwa.
- − **w wierszu: Sprzedaż incydentalna w PLN – niezwiązana z podstawową działalnością (np. środki trwałe)** - należy wskazać wartość przychodów ze sprzedaży incydentalnej, rozumianej jako sprzedaż **towarów lub usług**, niestanowiących przedmiotu podstawowej działalności, np. sprzedaż środków trwałych, nieruchomości, sprzedaż wierzytelności własnej, otrzymane odszkodowania lub kary umowne.
	- w przypadku pełnej księgowości sprzedaż incydentalną należy wykazać tylko w sytuacji gdy są zaprezentowane w rachunku zysków i strat w pozycji A. W przypadku prezentacji ww. zdarzeń w przychodach z pozostałej działalności lub przychodach finansowych należy je pominąć.
	- − w przypadku uproszczonych ewidencji (PKPIR oraz Ewidencja Przychodów) sprzedaż incydentalną stanowią wszystkie wykazane w tych ewidencjach przychody inne niż sprzedaż produktów, towarów i usług. Sprzedaż incydentalną stanowią także wszystkie dodatnie różnice kursowe, bez względu na przyczynę ich powstania.
- **w wierszu: Kwota utraconej sprzedaży do Zjednoczonego Królestwa z powodu COVID-19** – należy wykazać, jaka kwota sprzedaży produktów, towarów i usług nie doszła do skutku w danym roku w związku z pandemią COVID-19
- − **w wierszu: Udział obrotów wywozowych ze Zjednoczonego Królestwa w obrotach ogółem** - wartości wyliczane są automatycznie przez Generator Wniosków.
- − **w wierszu: Spadek obrotów** wartości wyliczane są automatycznie przez Generator Wniosków.

### **Nazwa pola: Tabela IV.4.B dla przywozu materiałów/towarów/usług -**

- − **w wierszu: Zakup materiałów ogółem w PLN** pole wylicza się automatycznie. Wynik stanowi wartość ogółem zakupu towarów handlowych oraz materiałów podstawowych w danym roku.
	- w przypadku pełnej księgowości zakup ogółem ustala się w oparciu o faktury zakupu materiałów podstawowych przeznaczonych do produkcji i świadczenia usług lub zakupu towarów handlowych ujęte w księgach rachunkowych, ujęte bezpośrednio na kontach magazynowych, kosztowych lub rozliczenia zakupu. Nie stanowią zakupu ogółem kwoty wykazane na fakturach zaliczkowych. Kwoty te stanowią zakupy ogółem w oparciu o faktury końcowe.
	- w przypadku uproszczonych ewidencji (PKPIR) zakup ogółem stanowią zakup materiałów i towarów wykazany w kolumnie 10. Zakupu ogółem nie stanowią materiały inne niż podstawowe przeznaczone do produkcji i świadczenia usług, w szczególności materiały biurowe i inne o podobnym charakterze.
- − **w wierszu**: **Zakup materiałów z terenu Zjednoczonego Królestwa w PLN** należy wskazać wartość zakupów towarów handlowych oraz materiałów podstawowych z terenu Zjednoczonego Królestwa w danym roku.
	- w przypadku pełnej księgowości zakupy z terenu Zjednoczonego Królestwa ustala się w oparciu o faktury zakupu materiałów podstawowych przeznaczonych do produkcji i świadczenia usług lub zakupu towarów handlowych dokonane naterenie Zjednoczonego Królestwa, ujęte w księgach rachunkowych, ujęte bezpośrednio na kontach magazynowych, kosztowych lub rozliczenia zakupu. Nie stanowią zakupu ogółem kwoty wykazane na fakturach zaliczkowych. Kwoty te stanowią zakupy ogółem w oparciu o faktury końcowe.
	- w przypadku uproszczonych ewidencji (PKPIR) zakupy z terenu Zjednoczonego Królestwa stanowią zakupy materiałów i towarów, dokonane na terenie Zjednoczonego Królestwa, wykazane w kolumnie 10. Zakupu ogółem nie stanowią materiały inne niż podstawowe przeznaczone do produkcji i świadczenia usług, w szczególności materiały biurowe i inne o podobnym charakterze.
- **w wierszu: Zakup materiałów z pozostałych kierunków w PLN**  należy wskazać wartość zakupów towarów handlowych oraz materiałów podstawowych z pozostałych kierunków w danym roku. Jest to różnica pomiędzy wartością zakupów ogółem a wartością zakupów z terenu Zjednoczonego Królestwa w danym roku.
	- w przypadku pełnej księgowości zakupy z pozostałych kierunków ustala się w oparciu faktury zakupu materiałów podstawowych przeznaczonych do produkcji i świadczenia usług lub zakupu towarów handlowych dokonane i transportowane od dostawców z terytoriów innych niż Zjednoczone Królestwo, ujęte w księgach rachunkowych, ujęte bezpośrednio na kontach magazynowych, kosztowych lub rozliczenia zakupu. Nie stanowią zakupu ogółem kwoty wykazane na fakturach zaliczkowych. Kwoty te stanowią zakupy ogółem w oparciu faktury końcowe.
	- w przypadku uproszczonych ewidencji (PKPIR)zakupy z pozostałych kierunków stanowią zakupy materiałów i towarów, dokonane i transportowane od dostawców terytoriów innych niż Zjednoczone Królestwo, wykazane w kolumnie 10. Zakupu ogółem nie stanowią materiały inne niż podstawowe przeznaczone do produkcji i świadczenia usług, w szczególności materiały biurowe i inne o podobnym charakterze.
- − **w wierszu: Zakupy incydentalne w PLN - niezwiązane z podstawową działalnością** - należy wskazać wartość zakupów incydentalnych, rozumianych jako zaliczony do kosztów danego okresu zakup usług lub materiałów, które będą przynosiły korzyści w okresie dłuższym niż bieżący okres sprawozdawczy np. koszty zakupu materiałów wykorzystywanych do generalnych remontów, wieloletnich przeglądów okresowych, które są wykonywane cykliczne w odstępach czasu większych niż jeden rok, zakup wyposażenia. Zakupy incydentalne należy wykazać, jeśli ich wartość została ujęta w zakupach materiałów ogółem.
- − **w wierszu: Kwota niezrealizowanych zakupów w Zjednoczonym Królestwie z powodu COVID-19** – należy wykazać, jaka kwota zakupów

towarów i materiałów nie doszła do skutku w danym roku w związku z pandemią COVID-19.

- − **w wierszu: Udział obrotów ze Zjednoczonym Królestwem w obrotach ogółem (%)** - wartości wyliczane są automatycznie przez Generator Wniosków.
- − **w wierszu: Spadek obrotów** wartości wyliczane są automatycznie przez Generator Wniosków

# **Nazwa pola: IV.5. Czy wnioskodawca z powodu brexit odnotował wzrost kosztów w handlu ze Zjednoczonym Królestwem w latach 2020, 2021 i 2022 względem przyjętego roku bazowego 2018 albo 2019 < 6000 znaków>**

Pole wypełniane jest w przypadku wystąpienia w przedsiębiorstwie wnioskodawcy kosztów wynikających z brexit. W przypadku gdy Wnioskodawca nie odnotował wzrostu kosztów również zamieszcza stosowny opis.

Wnioskodawca wymienia konkretne bariery, które wpłynęły na wzrost kosztów (przedstawiony w tab. IV.6) w handlu ze Zjednoczonym Królestwem. Opis w pkt IV.5 musi uzasadniać dane liczbowe wskazane w tabeli IV.6.

Należy opisać, jak brexit przyczynił się do wzrostu kosztów prowadzonej działalności. Wnioskodawca opisuje, jakie zidentyfikowane koszty pojawiły się w wyniku brexit w związku z prowadzoną wymianą handlową ze Zjednoczonym Królestwem. Wnioskodawca opisuje zidentyfikowane bariery, które wpłynęły na wzrost kosztów (przedstawione w tab. IV.6) w handlu ze Zjednoczonym Królestwem.

Wskazane informacje będą miały kluczowe znaczenie przy ocenie kryterium: Wzrost kosztów wywołany brexit.

Informacje w zakresie kosztów wywołanych brexit powinny być opracowane na podstawie rzetelnych i weryfikowalnych dokumentów dowodowych, będących w posiadaniu wnioskodawcy i dotyczyć okresu 2020-2022, przy czym dla rund naboru, w przypadku których nabór wniosków kończy się w 2022 r., istnieje możliwość

wyboru jedynie okresu 2020-2021. Dane finansowe, które są przez wnioskodawcę uwzględniane we Wniosku powinny dotyczyć zamkniętego okresu obrachunkowego.

Jeśli wnioskodawca został dotknięty także negatywnymi skutkami pandemii COVID-19, należy przedstawić informacje, z których jednoznacznie będzie wynikać, że opisany wzrost kosztów dotyczy wyłącznie i bezpośrednio skutków brexit, a nie skutków pandemii COVID-19. Uzasadnienie musi pozwolić na rozgraniczenie negatywnych skutków (w postaci kosztów) pandemii od negatywnych skutków (w postaci kosztów) brexit dla prowadzonej działalności gospodarczej.

Jeśli pandemia COVID–19 nie miała wpływu na pojawienie się w przedsiębiorstwie wnioskodawcy dodatkowych kosztów, należy w przedmiotowym polu umieścić informacje na ten temat.

Powyższy opis stanowi tło dla danych liczbowych przedstawionych w tabeli IV.6.

Wzrost kosztów w przedsiębiorstwach w związku z brexit rozpoczął się już w 2020 r. Przedsiębiorcy ponosili wówczas koszty w celu przygotowania się do nowych warunków wymiany handlowej powstałych w związku z wyjściem Zjednoczonego Królestwa z UE.

Wśród dodatkowych kosztów ponoszonych przez przedsiębiorców można wyróżnić w szczególności:

- **kadrowe** związane np. ze szkoleniami pracowników, wydłużeniem czasu pracy pracowników w związku nowymi obowiązkami, zatrudnienie pracowników do nowych zadań wynikających z brexit,
- **administracyjne** ponoszone np. w związku z opłatami celnymi, dodatkowymi kontrolami, koniecznością uzyskania certyfikatów,
- **koszty doradztwa** outsourcing celny,
- **logistyczno-sprzętowe,** np. zakup urządzeń, maszyn, oprogramowania niezbędnego do kontynowania wymiany handlowej ze Zjednoczonym Królestwem.

# **UWAGA: Wymienione koszty nie są tożsame z kosztami kwalifikowalnymi dla Działania 1.**

### **Przykładowe bariery generujące dodatkowe koszty dla przedsiębiorstwa:**

- dodatkowe obowiązki celne w obrocie towarowym, konieczność rejestracji i uzyskania numeru w Unijnym Systemie Rejestracji i Identyfikacji Podmiotów Gospodarczych umożliwiający dokonywanie na terenie Unii czynności celnych. Koszty współpracy z agencjami celnymi.
- konieczność zgromadzenia świadectw pochodzenia towarów, ponieważ w przypadku zawarcia umowy handlowej skorzystanie z obniżonej lub zerowej stawki cła przez importera ze Zjednoczonego Królestwa będzie obwarowane przedstawieniem dowodu preferencyjnego unijnego pochodzenia towarów.
- konieczność uzyskiwania certyfikatów pozwalających na wprowadzenie towarów na dany rynek. Obostrzenia dotyczą wielu grup towarowych m.in.: takich jak wyroby medyczne, maszyny, sprzęt elektroniczny, produkty odzwierzęce, czy materiały budowlane.
- utrata ważności licencji lub zezwoleń wydanych na podstawie tzw. jednolitego paszportu europejskiego. Zezwolenia lub licencje udzielone przez brytyjskie organy nie będą już miały zastosowania w Polsce, co powoduje konieczność uzyskania odrębnych zezwoleń lub licencji zgodnie z przepisami krajowymi (kompletowanie dokumentacji, składanie wniosków, udział w postępowaniu administracyjnym). Taka sama sytuacja będzie miała miejsce w przypadku zezwoleń i licencji wydanych w Polsce i innych państwach członkowskich UE, honorowanych dotychczas w Zjednoczonym Królestwie.

# **Rodzaje dokumentów dowodowych, które mogą być brane pod uwagę przez wnioskodawcę dokumentujące wzrost kosztów w Tabeli IV.6:**

- 1. faktury/rachunki dokumentujące poniesione koszty,
- 2. listy płac dokumentujące dodatkowe koszty zatrudnienia wywołane brexit,
- 3. umowy.

# **Powyższe dokumenty należy wykazać w Module XII WYKAZ DOKUMENTÓW ŹRÓDŁOWYCH.**

# **Nazwa pola: Tabela: IV.6 Wzrost kosztów**

W przypadku gdy Wnioskodawca nie wykazuje wzrostu kosztów wybiera pole "nie dotyczy".

W tabeli należy właściwie określić wartości kwotowe w PLN, wynikające z dokumentacji księgowej wskazujące:

**Koszty ogólnozakładowe wywołane brexit w PLN –** stanowią koszty związane z zarządzaniem jednostki jako całością, koszty administracyjne i ogólnogospodarcze, które zostały poniesione w związku z usuwaniem barier wywołanych brexit.

**Obroty (sprzedaż i zakupy materiałów) ze Zjednoczonym Królestwem** - należy podać łączną wartość:

- − przychodów ze sprzedaży na terenie Zjednoczonego Królestwa w PLN oraz
- − zakupów materiałów z terenu Zjednoczonego Królestwa w PLN.

Sposób rozumienia "przychodów ze sprzedaży" oraz "zakupu materiałów" został wskazany przy opisie do tabeli **IV.4.A. oraz IV.4.B.**

**WAŻNE:** Po wprowadzeniu danych do Generatora Wniosków, zostaną one automatycznie przeliczone i wyrażone w tysiącach PLN w kolumnie Razem.

**Koszty z tytułu brexit w obrotach ze Zjednoczonym Królestwem na 1000 PLN obrotów -** wartość wylicza się automatycznie.

Wyliczona wartość ma na celu ustalenie wpływu skutków brexit w postaci kosztów proporcjonalnie do potencjału przedsiębiorstwa definiowanego wielkością obrotów.

Należy wypełnić tabele zgodnie z posiadanymi danymi księgowymi za poszczególne lata.

# **Nazwa pola: IV.7 Wpływ projektu na przeciwdziałanie negatywnym skutkom brexit <6000 znaków >**

Należy opisać, jak zaplanowane w projekcie zadania wpływają na przeciwdziałanie negatywnym skutkom brexit, które dotknęły wnioskodawcę i które zostały opisane w punkcie IV.2. formularza Wniosku. Zakres rzeczowy projektu musi być adekwatny do osiągnięcia celu, jakim jest łagodzenie negatywnego wpływu brexit na wnioskodawcę.

Treść zawarta w polu musi potwierdzać **bezpośredni związek** negatywnych skutków brexit, które wystąpiły u wnioskodawcy, z zadaniami zaplanowanymi do realizacji w ramach projektu (np. ekspansja na nowe rynki poprzez udział w imprezach targowowystawienniczych z uwagi na utratę rynku Zjednoczonego Królestwa). Wnioskodawca musi wskazać, w jaki sposób działania zaplanowane do realizacji w ramach projektu przyczyniają się do osiągnięcia założonego celu głównego projektu.

Ponadto opis powinien potwierdzać adekwatność zaplanowanych zadań do zdiagnozowanych negatywnych skutków brexit opisanych przez wnioskodawcę. Należy podkreślić, że to na wnioskodawcy spoczywa obowiązek przedstawienia wiarygodnego uzasadnienia dla realizacji zaplanowanych w projekcie działań i uzasadnienia ich kwalifikowalności z punktu widzenia łagodzenia negatywnych skutków brexit.

Budżet i cele projektu oraz uzasadnienie potrzeby jego realizacji muszą stanowić zwartą i logiczną całość obrazującą przyczyny, przebieg i efekty planowanego do realizacji przedsięwzięcia objętego projektem.

Wnioskodawca powinien wskazać, czy projekt stworzy możliwość poszerzenia rynków zbytu i oferty, przyczyni się do zwiększenia przychodów, zwiększy konkurencyjność oferty produktowej, obniży koszty sprzedaży itd.

W polu tym nie należy opisywać spodziewanych wyników poszczególnych zadań zaplanowanych w projekcie oraz przebiegu realizacji projektu, lecz jego efekty, które zostaną wdrożone do działalności gospodarczej przedsiębiorstwa wnioskodawcy.

**UWAGA:** W polu należy umieścić także informacje **specyficzne dla wybranych typów projektów** we wniosku o dofinansowanie.

31

1. W przypadku wyjazdu na imprezy targowe, wystawiennicze i misje gospodarcze **(typ 1 oraz 4)** oraz zakupu usług doradczych **(typ 3 oraz 4),** należy wykazać, że **projekt nie dotyczy niedozwolonej pomocy wywozowej,** zwanej także "eksportową". Z opisu powinno wynikać, że projekt nie zawiera kosztów dotyczących tworzenia i prowadzenia sieci dystrybucji oraz kosztów bezpośrednio związanych z ilością wywożonych za granicę produktów, lub innych wydatków bieżących związanych z prowadzeniem działalności wywozowej.

Zaleca się zapoznanie się z przykładowymi kosztami związanymi z niedozwoloną pomocą eksportową, wskazanymi w *"Zasadach kwalifikowania wydatków i udzielania zamówień w ramach Programu Re\_Open UK".* 

- Z uwagi na powyższe należy uzasadnić, że koszty wykazane w projekcie dotyczą:
- utrzymania współpracy z rynkiem Zjednoczonego Królestwa, jedynie w zakresie wprowadzenia **nowych produktów, wyrobów lub usług**,

lub

− wprowadzenia **nowego produktu** na rynku, na którym wnioskodawca był już obecny z innymi produktami (innym niż rynek Zjednoczonego Królestwa),

lub

− wejścia na **nowe rynki docelowe** - wprowadzenie **nowych lub już istniejących produktów, wyrobów lub usług** przedsiębiorcy na rynek, na którym przedsiębiorca nie był wcześniej obecny.

Jeśli przedsiębiorca zamierza wprowadzić na rynek nowy produkt, zobowiązany jest wykazać, że dotychczas sprzedawany produkt jest na tyle odmienny, że nowy produkt należy do osobnego rynku produktowego. Jeżeli obydwa produkty są na tyle podobne i należą do tego samego rynku produktowego lub są komplementarne względem siebie, a planowane do poniesienia koszty będą również służyły już oferowanemu na danym rynku produktowi – wówczas działalność taka będzie związana z wywozem i udzielenie pomocy będzie niedozwolone.

32

- 2. W przypadku uwzględniania w projekcie wydatków **na zagraniczne misje gospodarcze (typ 1 oraz typ 4)** należy wskazać, że wyjazdy na te misje nie dotyczą kosztów związanych z kolejnymi spotkaniami biznesowymi z przedsiębiorcami, z którymi wnioskodawca podjął wcześniej negocjacje handlowe lub podpisał umowy handlowe. Celem misji musi być nawiązanie nowych kontaktów handlowych z potencjalnym partnerem/partnerami zagranicznymi
- 3. Należy wskazać i opisać posiadany przez wnioskodawcę **model biznesowy, strategię/plany rozwoju, przeprowadzoną analizę w zakresie potrzeb**  przedsiębiorstwa, które potwierdzą zasadność
- − wyboru rynku, na którym wnioskodawca zamierza prowadzić działania promocyjne w postaci udziału w wydarzeniach targowych i wystawienniczych / w misjach gospodarczych **(typ 1);**
- 4. Należy wykazać, że wydatki dotyczące adaptacji przedsiębiorcy związane z kontynuacją współpracy handlowej ze Zjednoczonym Królestwem (zakup usług doradczych, szkolenia, zakup środków trwałych, wartości niematerialnych i prawnych) wynikają z wymogów określonych w "Umowie o handlu i współpracy między Unią Europejską i Europejską Wspólnotą Energii Atomowej, z jednej strony, a Zjednoczonym Królestwem Wielkiej Brytanii i Irlandii Północnej, z drugiej strony" **(typ 3 oraz typ 4).**
- 5. W przypadku wydatków na usługi doradcze (inne niż opracowanie nowego/zaktualizowanego modelu biznesowego/strategii rozwoju przedsiębiorstwa, prezentującego koncepcję wejścia na nowy rynek docelowy), np. prowadzenia badań marketingowych, doradztwa w zakresie projektowania kanałów dystrybucji i kanałów obsługi otoczenia formalnoprawnego umożliwiającego wejście na dany rynek, należy wskazać i opisać, że potrzeba zakupu tych usług wynika z posiadanej przez przedsiębiorstwo **strategii rozwoju, modelu biznesowego lub innego dokumentu/opracowania posiadanego przez przedsiębiorstwo (typ 3).**

# 6. **W przypadku wyboru typu 3 należy określić, do której grupy przedsiębiorców należy Wnioskodawca (tj. grupa 1 albo grupa 2) zgodnie z Programem Re Open UK.**

Na każdym etapie oceny Wniosku oraz na etapie realizacji projektu Podmiot Zarządzający ma prawo żądać dokumentów, potwierdzających treści zawarte we Wniosku (np. model biznesowy, strategia rozwoju przedsiębiorstwa).

# **DODATKOWE WSKAZÓWKI DOTYCZĄCE NIEDOZWOLONEJ POMOCY WYWOZOWEJ:**

Jeśli mówimy o wprowadzeniu nowego lub już istniejącego produktu na nowy rynek, zasadnicze znaczenie ma "nowy rynek"(tj. taki na którym przedsiębiorca dotychczas nie funkcjonował), na który można wprowadzać:

− nowy produkt (nowy dla przedsiębiorcy, jeszcze go nie oferował na żadnym rynku),

lub

− istniejący produkt (np. przedsiębiorca posiada go w ofercie).

Zgodnie ze stanowiskiem KE, pomoc nie powinna być udzielana w odniesieniu do rynków zagranicznych, na których dane przedsiębiorstwo jest aktywne.

Nowy rynek nie zawsze musi mieć wymiar geograficzny - w interpretacji KE jest mowa o "rynkach zagranicznych, na których dane przedsiębiorstwo jest aktywne". Zatem, gdyby polski producent telefonów, obecny na niemieckim rynku telefonów, chciał zbadać niemiecki rynek sprzętu sportowego, to nie ma podstaw, żeby go z pomocy wykluczyć (przedsiębiorca ocenia swoje możliwości wejścia na nowy rynek, na którym nie jest aktywny z nowym produktem).

Niedozwolone jest udzielanie pomocy na działalność związaną z wywozem do państw trzecich lub państw członkowskich, tzn. pomocy bezpośrednio związanej z ilością wywożonych produktów, tworzeniem i prowadzeniem sieci dystrybucyjnej lub innymi wydatkami bieżącymi związanymi z prowadzeniem działalności wywozowej.

W związku z powyższym dozwolone może być dofinansowanie kosztów usług doradczych potrzebnych do wprowadzenia nowego produktu na rynek innego państwa, gdzie produkt ten nie jest jeszcze sprzedawany (niezależnie od tego, czy dana firma sprzedaje już na tym rynku inny produkt), o ile planowany do wprowadzenia (nowy) produkt jest na tyle odmienny, że należy do osobnego rynku produktowego oraz planowane usługi doradcze faktycznie będą służyły wyłącznie przygotowaniu do wprowadzenia nowego produktu.

Jeżeli obydwa produkty są na tyle podobne i należą do tego samego rynku produktowego lub są komplementarne względem siebie, usługi doradcze będą również służyły już oferowanemu na danym rynku produktowi (i mogą mieć wpływ na zwiększenie jego sprzedaży) – wówczas działalność taka będzie związana z wywozem i udzielenie pomocy będzie niedozwolone.

# **Nazwa pola: IV.8 Czy opisany powyżej projekt został już rozpoczęty? <1000 znaków>**

W przypadku zaznaczenia odpowiedzi "TAK", należy wskazać, w jakim zakresie projekt został już zrealizowany.

Dla typ 4 - należy wskazać, że projekt został w pełni zrealizowany.

UWAGA: Projekty objęte pomocą publiczną muszą spełniać tzw. efekt zachęty. Zgodnie z art 6 ust 2 Rozporządzenia Komisji (UE) nr 651/2014 uznaje się, że pomoc wywołuje efekt zachety, jeżeli wnioskodawca złożył wniosek o dofinansowanie projektu przed rozpoczęciem prac nad projektem.

# <span id="page-35-0"></span>MODUŁ V. KLASYFIKACJA PROJEKTU

**Nazwa pola V.1: Numer kodu PKD działalności, której dotyczy projekt** Należy wybrać numer kodu PKD działalności, której dotyczy projekt.

Projekt może zostać dofinansowany jedynie w przypadku, gdy nie dotyczy

działalności wykluczonej. Numer kodu PKD działalności, której dotyczy projekt, nie musi być na dzień składania Wniosku ujawniony w dokumencie rejestrowym.

### **UWAGA:**

**Wnioskodawca podlega wykluczeniu, jeśli prowadzi działalność w sektorze finansowym (określonym w Sekcji K - Działalność finansowa i ubezpieczeniowa, zgodnie z Polską Klasyfikacją Działalności) – zgodnie z motywem 10 Rozporządzenia Parlamentu Europejskiego i Rady (UE) 2021/1755 z dnia 6 października 2021 r. ustanawiającego pobrexitową rezerwę dostosowawczą.**

### **Nazwa pola V.2: Opis rodzaju działalności, której dotyczy projekt**

Należy opisać działalność, której dotyczy projekt.

Jeśli wnioskodawca prowadzi działalność w sektorach wykluczonych na podstawie przepisów o pomocy publicznej/pomocy *de minimis* a także w sektorze podlegającym wsparciu w ramach Programu Re\_Open UK, zobowiązany jest także wskazać, w jaki sposób zapewni rozdzielność prowadzonych działalności/wyodrębnienie kosztów, by działalność w sektorach wykluczonych nie odnosiła korzyści z pomocy przyznanej na podstawie Programu Re\_Open UK.

Informacje w tym punkcie wniosku muszą potwierdzać wybrany kod PKD działalności jako właściwy dla działalności, której projekt dotyczy.

# **Nazwa pola V.3: Zakres interwencji (dominujący)**

Wnioskodawca wybiera z listy rozwijanej dostępne opcje odpowiedzi. W przypadku wnioskodawców z sektora MŚP należy wybrać: 001 Ogólne inwestycje produkcyjne w małych i średnich przedsiębiorstwach (MŚP). W przypadku przedsiębiorców innych niż MŚP, należy wybrać: 002 Procesy badawcze i innowacyjne w dużych przedsiębiorstwach.

# **Nazwa pola V.4: Zakres interwencji (uzupełniający)**

Zablokowane do edycji. Informacje zostaną wypełnione automatycznie w Generatorze Wniosków po zarejestrowaniu Wniosku.

### **Nazwa pola V.5: Forma finansowania**

Zablokowane do edycji. Informacje zostaną wypełnione automatycznie w Generatorze Wniosków po zarejestrowaniu Wniosku.

### **Nazwa pola V.6: Typ obszaru realizacji**

Zablokowane do edycji. Informacje zostaną wypełnione automatycznie w Generatorze Wniosków.

### **Nazwa pola V.7: Rodzaj działalności gospodarczej**

Wnioskodawca wybiera z listy rozwijanej kod działalności gospodarczej, którego dotyczy projekt.

#### **Nazwa pola V.8: Zgodność projektu z zasadami horyzontalnymi**

W polu wyboru wnioskodawca zaznacza, czy projekt ma pozytywny, czy neutralny wpływ na poszczególne polityki horyzontalne. Realizacja projektu nie może przyczynić się do nierównego traktowania osób ze względu na płeć, rasę, pochodzenie etniczne, narodowość, religię, wyznanie, światopogląd, niepełnosprawność, wiek lub orientację seksualną. Oznacza to umożliwienie wszystkim osobom sprawiedliwego, pełnego uczestnictwa we wszystkich dziedzinach życia na jednakowych zasadach.

Ponadto zgodnie z zasadą zrównoważonego rozwoju wsparcie nie może być udzielone na projekty prowadzące do degradacji lub znacznego pogorszenia stanu środowiska naturalnego.

Co do zasady projekt powinien mieć pozytywny wpływ na polityki horyzontalne, przy czym dopuszcza się neutralność projektu pod kątem realizacji zasady równości szans kobiet i mężczyzn, neutralność produktu projektu pod kątem dostępności jego produktów dla osób z niepełnosprawnościami oraz neutralności wpływu projektu na środowisko, jednakże wymaga to szczegółowego uzasadnienia.

# **Nazwa pola: Uzasadnienie do pola: Wpływ projektu na realizację zasady równości szans kobiet i mężczyzn <1000 znaków >**

Zasada równości szans kobiet i mężczyzn ma prowadzić do podejmowania działań na rzecz osiągnięcia stanu, w którym kobietom i mężczyznom przypisuje się taką samą wartość społeczną, równe prawa i równe obowiązki oraz gdy mają oni równy dostęp do zasobów (środki finansowe, szanse rozwoju), z których mogą korzystać. Wnioskodawca określa, w jaki sposób w toku realizacji projektu uwzględni aspekt równości kobiet i mężczyzn, w tym jakie podejmie działania mające na celu wyrównanie szans kobiet i mężczyzn, nie jest wystarczająca deklaracja wnioskodawcy, że projekt jest zgodny z zasadami równościowymi.

**UWAGA**: Dopuszczalne jest wskazanie neutralności projektu w aspekcie zasady równości szans kobiet i mężczyzn, jednakże wnioskodawca zobowiązany jest szczegółowo uzasadnić, dlaczego dany projekt nie jest w stanie zrealizować jakichkolwiek działań w zakresie spełnienia ww. zasady.

# **Nazwa pola: Uzasadnienie do pola: Wpływ projektu na realizację zasady równości szans i niedyskryminacji, w tym dostępności dla osób z niepełnosprawnościami <1000 znaków >**

Kluczowym dla projektu jest zapewnienie dostępności jego produktów dla osób z niepełnosprawnościami. Dostępność jest tu rozumiana jako właściwość środowiska fizycznego, transportu, technologii i systemów informacyjno-komunikacyjnych oraz towarów i usług, pozwalająca osobom z niepełnosprawnościami na korzystanie z nich na zasadzie równości z innymi osobami. Na przykład strona lub aplikacja internetowa, materiały szkoleniowe, konferencja, wybudowane lub modernizowane obiekty mogą być wykorzystywane (używane) przez osoby z niepełnosprawnościami. W celu zapewnienia dostępności produktów zastosowanie ma koncepcja uniwersalnego projektowania, czyli projektowanie produktów, środowiska, programów i usług w taki sposób, by były użyteczne dla wszystkich, w możliwie największym stopniu, bez potrzeby adaptacji lub specjalistycznego projektowania. Koncepcja jest oparta na ośmiu regułach:

- 1. równe szanse dla wszystkich (użyteczność dla osób o różnej sprawności) równy dostęp do wszystkich elementów środowiska na przykład przestrzeni, przedmiotów, budynków itd.,
- 2. elastyczność w użytkowaniu różnorodny sposób użycia przedmiotów ze względu na możliwości i potrzeby użytkowników,
- 3. prostota i intuicyjność w użyciu projektowanie przestrzeni i przedmiotów, aby ich funkcje były zrozumiałe dla każdego użytkowania, bez względu na jego doświadczenie, wiedzę, umiejętności językowe czy poziom koncentracji,
- 4. postrzegalność informacji przekazywana za pośrednictwem przedmiotów i struktur przestrzeni informacja ma być dostępna zarówno w trybie dostępności wzrokowej, słuchowej, jak i dotykowej,
- 5. tolerancja na błędy minimalizacja ryzyka błędnego użycia przedmiotów oraz ograniczania niekorzystnych konsekwencji przypadkowego i niezamierzonego użycia danego przedmiotu,
- 6. niewielki wysiłek fizyczny podczas użytkowania takie projektowanie przestrzeni i przedmiotów, aby korzystanie z nich było wygodne, łatwe i nie wiązało się z wysiłkiem fizycznym,
- 7. rozmiar i przestrzeń wystarczające do użytkowania odpowiednie dopasowanie przestrzeni do potrzeb jej użytkowników,
- 8. percepcja równości równoprawny dostęp do środowiska, korzystania ze środków transportu i usług powszechnych lub powszechnie zapewnionych jest zapewniony w taki sposób, aby korzystający nie czuł się w jakikolwiek sposób dyskryminowany czy stygmatyzowany.

Wnioskodawca realizując projekt powinien uwzględnić tam, gdzie jest to zasadne z uwagi na rodzaj projektu działania, które umożliwią zniesienie barier dostępu osobom z różnym rodzajem niepełnosprawności zgodnie z następującymi standardami dostępności: szkoleniowym, edukacyjnym, informacyjno-promocyjnym, cyfrowym, architektonicznym oraz transportowym.

Gdy z przeprowadzonej analizy wynika, że wśród użytkowników produktu projektu lub w procesie przygotowania lub realizacji projektu mogą wystąpić osoby z niepełnosprawnościami należy opisać, w jaki sposób projekt we wskazanym wyżej zakresie będzie dostosowany do potrzeb osób z niepełnosprawnościami.

**Uwaga**: W przypadku projektów, w których zasada dostępności dla osób z niepełnosprawnościami nie znajduje zastosowania, ponieważ produkt projektu jest neutralny, należy uzasadnić, dlaczego projekt nie będzie spełniał zasady dostępności przy uwzględnieniu zarówno specyfiki produktu jak i specyfiki odbiorcy produktu. O

neutralności produktu projektu można mówić w sytuacji, kiedy wnioskodawca wykaże we Wniosku, że dostępność nie dotyczy danego produktu np. z uwagi na brak jego bezpośrednich użytkowników.

# **Nazwa pola: Uzasadnienie do pola: Wpływ projektu na realizację zasady zrównoważonego rozwoju <1000 znaków >**

Opisując spełnienie zasady zrównoważonego rozwoju wnioskodawca stosownie do typu projektu powinien wskazać jakie podjął działania uwzględniające:

- − przestrzeganie wymogów ochrony środowiska,
- − efektywne gospodarowanie zasobami,
- − dostosowanie do zmian klimatu i łagodzenie jego skutków,
- − zachowanie różnorodności biologicznej, odporność na klęski żywiołowe,
- − zapobieganie ryzyku i zarządzanie ryzykiem związanym z ochroną środowiska.

W zakresie polityki zrównoważonego rozwoju ocenie podlega, czy realizacja projektu przyczyni się do promocji zielonej i zrównoważonej gospodarki ze względu na proces wytwarzania produktu (wyrobu lub usługi), który będzie efektem projektu. Weryfikacji podlega, czy proces ten uwzględni co najmniej jedno z rozwiązań w

zakresie:

- − zmniejszenia emisji zanieczyszczeń,
- − zmniejszenia energochłonności,
- − zmniejszenia zużycia wody,
- − wykorzystania materiałów (odpadów) pochodzących z recyclingu,
- − wykorzystania odnawialnych źródeł energii.

### **Uwaga**:

Projekt spełnia zasadę zrównoważonego rozwoju w przypadku, kiedy ma przynajmniej neutralny wpływ na środowisko. Należy podać uzasadnienie. Zgodnie z zasadą zrównoważonego rozwoju wsparcie **nie może** być udzielone na projekty prowadzące do degradacji lub znacznego pogorszenia stanu środowiska naturalnego.

# <span id="page-41-0"></span>MODUŁ VI. PODSTAWA PRAWNA UDZIELONEJ POMOCY

### **Nazwa pola VI.1: Wybór podstawy prawnej**

Poprzez zaznaczenie pola wyboru (tzw. "check-box") należy wskazać, czy projekt finansowany jest na podstawie przepisów o pomocy publicznej, czy o pomocy *de minimis.* Wnioskodawca może zaznaczyć także dwa pola wyboru, jeśli poszczególne zadania w ramach projektu będę dofinansowane na podstawie przepisów o pomocy publicznej oraz przepisów o pomoc *de minimis.* 

W ramach zadań objętych pomocą publiczną podstawę prawną stanowi Rozporządzenie Komisji (UE) nr 651/2014 z dnia 17 czerwca 2014 r. uznające niektóre rodzaje pomocy za zgodne z rynkiem wewnętrznym w zastosowaniu art. 107 i 108 Traktatu.

W ramach zadań objętych pomocą *de minimis* podstawę prawną stanowi Rozporządzenie Komisji (UE) nr 1407/2013 z dnia 18 grudnia 2013 r. w sprawie stosowania art. 107 i 108 Traktatu o funkcjonowaniu Unii Europejskiej do pomocy *de minimis.*

# **Nazwa pola VI.2: POMOC DE MINIMIS / POMOC PUBLICZNA <4000 znaków >**

W przypadku wyboru pomocy publicznej jako podstawy udzielenia wsparcia, wnioskodawca powinien w polu opisowym odnieść się do **szczegółowych warunków** udzielenia tej pomocy, mając na uwadze wydatki przewidziane w harmonogramie rzeczowo – finansowym.

Dla każdego zadania objętego **regułami pomocy publicznej** i wymienionego w harmonogramie rzeczowo-finansowym należy wskazać artykuł z Rozporządzenia 651/2014, w oparciu o który dane zadanie będzie realizowane.

- a) art. 14 rozporządzenia nr 651/2014; (dotyczy regionalnej pomoc inwestycyjnej);
- b) art. 18 rozporządzenia nr 651/2014; (dotyczy pomocy na usługi doradcze na rzecz MŚP);
- c) art. 19 rozporządzenia nr 651/2014; (dotyczy pomocy na udział MŚP w targach);
- d) art. 31 rozporządzenia nr 651/2014. (dotyczy pomocy szkoleniowej);

W przypadku wykazania **regionalnej pomocy inwestycyjnej** należy dodatkowo odnieść się do warunków dopuszczalności pomocy, określonych w art. 14 rozporządzenia 651/2014, tzn. należy wskazać rodzaj inwestycji początkowej w rzeczowe aktywa trwałe lub wartości niematerialne i prawne, której dotyczy projekt:

- − założenie nowego zakładu;
- − zwiększenie zdolności produkcyjnej istniejącego zakładu;
- − dywersyfikacja produkcji zakładu poprzez wprowadzenie produktów uprzednio nieprodukowanych w zakładzie;

− zasadnicza zmiana dotycząca procesu produkcyjnego istniejącego zakładu. Należy uzasadnić dokonany wybór, opisując zakres inwestycji.

W przypadku, gdy inwestycja jest realizowana przez podmiot inny niż MŚP oraz dotyczy **zasadniczej zmiany procesu produkcji,** należy odnieść się do zapisów art.14 ust. 7 (zdanie pierwsze) rozporządzenia 651/2014, zgodnie z którym pomoc jest dozwolona, jeśli koszty kwalifikowalne przekraczają koszty amortyzacji aktywów związanych z działalnością podlegającą modernizacji w ciągu trzech poprzednich lat obrotowych.

W wyjaśnieniu należy podać wartość kosztów kwalifikowalnych oraz kosztów amortyzacji, potwierdzających spełnienie ww. warunku udzielenia pomocy.

W przypadku, gdy inwestycja dotyczy **dywersyfikacji istniejącego zakładu** należy odnieść się do zapisów art.14 ust. 7 rozporządzenia 651/2014 (zdanie drugie), zgodnie z którym pomoc jest dozwolona, jeśli koszty kwalifikowalne przekraczają o co najmniej 200 % wartość księgową ponownie wykorzystywanych aktywów, odnotowaną w roku obrotowym poprzedzającym rozpoczęcie prac. W wyjaśnieniu należy podać wartość kosztów kwalifikowalnych oraz nazwę i wartość księgową ponownie wykorzystanych aktywów, potwierdzających spełnienie ww. warunku udzielenia pomocy.

W przypadku projektu, w którym inwestycja początkowa mieści się na dwóch lub większej liczbie obszarów objętych pomocą, zastosowanie ma maksymalna intensywność pomocy odnosząca się do tego obszaru objętego pomocą, na którym poniesiono najwięcej kosztów kwalifikowalnych. Intensywność pomocy określa się

zgodnie z Rozporządzeniem Rady Ministrów z dnia 14 grudnia 2021 r. w sprawie ustalenia mapy pomocy regionalnej na lata 2022-2027 (Dz.U. z 2021 r. poz. 2422).

W przypadku **pomocy szkoleniowej,** jeśli intensywność pomocy (tzn. % dofinansowanie) przekracza 50 % kosztów kwalifikowalnych, należy to uzasadnić, odwołując się do konkretnego zapisu art. 31 ust 4 rozporządzenia 651/2014.

W punkcie tym wnioskodawca wskazuje również wszystkie inne kwestie związane z udzielaniem wsparcia publicznego, o ile go dotyczą, np.:

- − dotyczące prowadzenia działalności zarówno w sektorach objętych przepisami o pomocy publicznej jak i w sektorach wykluczonych (art. 1 ust 3 rozporządzenia 651/2014 oraz art. 1 ust 2 rozporządzenia 1407/2013);
- − kumulacji pomocy (art. 8 rozporządzenia 651/2014, art. 5 rozporządzenia 1407/2013).

Ponadto należy zwrócić uwagę, że zastosowanie **jednorazowej amortyzacji jest formą pomocy** *de minimis* i wówczas należy przestrzegać zasad dotyczących kumulacji pomocy w odniesieniu do kosztów wskazanych w projekcie, które takiej amortyzacji podlegały. W tym przypadku niezbędne jest uzyskanie z urzędu skarbowego zaświadczenia o udzielonej pomocy *de minimis* w związku z dokonaniem jednorazowej amortyzacji środka trwałego. Wnioskodawca zobowiązany jest do wskazania wartości tej pomocy, wynikającej z ww. zaświadczenia.

### <span id="page-43-0"></span>MODUŁ VII. WSKAŹNIKI

Tabela obrazuje wskaźniki, które wnioskodawca zobligowany będzie wykazać w ramach realizowanego projektu.

Obligatoryjnym wskaźnikiem jest "Liczba przedsiębiorstw otrzymujących wsparcie" dla którego w kolumnie "rok osiągnięcia wartości docelowej" należy wskazać 2022 lub 2023. Należy pamiętać, że data ta jest uzależniona od daty zakończenia realizacji projektu wskazanej w Generatorze Wniosków.

W kolumnie "wartość docelowa" system automatycznie uzupełni wartość "1", natomiast w kolumnie "Opis metodologii wyliczenia wskaźnika oraz sposobu weryfikacji osiągnięcia zaplanowanych wartości wskaźnika" system automatycznie wstawi sformułowanie "umowa o dofinansowanie". Wynika to z tego, że wsparcie dedykowane jest dla jednego, konkretnego przedsiębiorstwa, a dokumentem potwierdzającym fakt uzyskania wsparcia jest podpisana przez przedsiębiorstwo z Podmiotem Zarządzającym, umowa o dofinansowanie projektu.

Wskaźnik "Liczba przedsiębiorstw otrzymujących wsparcie (DORADZTWO)" dotyczy projektów realizowanych w ramach typu 3 "Akcja adaptacja do zmian" i typu 4 "Brexit bez straty", gdzie wnioskodawca przewidział koszty związane z usługami doradczymi. W kolumnie "wartość docelowa" system automatycznie uzupełni wartość "1", natomiast w kolumnie "Opis metodologii wyliczenia wskaźnika oraz sposobu weryfikacji osiągnięcia zaplanowanych wartości wskaźnika" system automatycznie wstawi sformułowanie "umowa o dofinansowanie" jako potwierdzenie osiągnięcia wartości docelowej wskaźnika.

# <span id="page-44-0"></span>MODUŁ VIII. HARMONOGRAM RZECZOWO – FINANSOWY: ZAKRES **RZECZOWY**

Zakres rzeczowy powinien wiernie odzwierciedlać plan oraz kosztorys zaplanowanych działań.

Należy przedstawiać logiczny ciąg prac, które wnioskodawca zamierza przeprowadzić w ramach projektu.

### **Nazwa pola: Nazwa typu projektu**

Z listy rozwijanej wnioskodawca wybiera **typ projektu**, którego dotyczyć będzie zadanie.

#### **Nazwa pola: Nazwa zadania <350 znaków>**

Wnioskodawca określa niezbędne **zadania** projektu. Zadania to zamknięte zbiory kosztów kwalifikowalnych wynikających z powiązanych ze sobą działań prowadzących do osiągnięcia wspólnego celu (np. przygotowaniem udziału i udziałem w określonej imprezie targowej, przygotowaniem do uzyskania konkretnego certyfikatu, nabyciem wartości niematerialnych i prawnych lub nowych środków trwałych). W polu "Nazwa zadania" należy zdefiniować krótka nazwe zadania

adekwatną do podejmowanych w ramach tego zadania działań. W przypadku zadania rozliczanego w formie ryczałtu nazwa zadania jest nazwą ryczałtu.

# **Nazwa pola: Opis planowanych działań <3000 znaków>**

Należy skrótowo (hasłowo) **opisać działania** planowane w ramach realizacji tego zadania.

Każde zadanie/wydatek musi zostać opisany poprzez specyfikację/parametry uwzględniające przede wszystkim:

- a) główne i znaczące parametry techniczne (poprzez użycie zwrotów: "nie mniej niż...", "co najmniej...", "od....do");
- b) podanie ilości/liczby każdego kosztu, jaki został przewidziany w projekcie wraz z podaniem jednostki miary, jaką posłużył się wnioskodawca (np. szt., m<sup>2</sup>, komplet, itp.);
- c) w przypadku zakupu tzw. kompletów (np. narzędzi) należy określić szczegółowo z czego składa się taki zestaw;
- d) katalog wydatków nie może być otwarty (tzn. nie może zawierać wyrażeń takich jak "np.", "i inne", "m.in.");
- e) w przypadku prac budowlanych należy określić m.in. lokalizację obiektu, powierzchnię poddawaną ww. pracom (pow. zabudowy, użytkowa), kubaturę, liczbę kondygnacji, docelowe i obecne przeznaczenie budynku, poszczególnych pomieszczeń (zgodnie z projektem budowlanym i kosztorysem inwestorskim), etapy planowanych robót oraz ich rodzaj;
- f) w przypadku oprogramowania należy wskazać, czy jest to seryjne oprogramowanie czy oprogramowanie wykonane specjalnie na potrzeby projektu;

Należy pamiętać, aby zarówno nazwa zadania, jak i jego opis, wskazywały jednoznacznie, co w ramach projektu zostanie zakupione oraz umożliwiały ocenę kwalifikowalności wydatków. Ponadto, każdy wydatek należy opisać w sposób na tyle szczegółowy, by nie budził wątpliwości czego dotyczy oraz by możliwe było zweryfikowanie czy zaplanowany został w sposób racjonalny, celowy i oszczędny z zachowaniem zasady uzyskania najlepszych efektów z danych nakładów.

### **Nazwa pola: Uzasadnienie <3000 znaków>**

Do każdego zadania należy wskazać **uzasadnienie w jaki sposób jego realizacja przyczyni się do łagodzenia negatywnych skutków brexit dla przedsiębiorstwa**. Należy podać syntetyczny opis zakresu działań realizowanych w ramach zadania oraz uzasadnić okres realizacji poszczególnych zadań.

# **Nazwa pola: Okres realizacji zadania (od-do)**

Należy podać **datę rozpoczęcia i zakończenia zadania**. Wymienione zadania powinny wypełniać całość okresu realizacji projektu wskazanego w punkcie I. Informacje ogólne o projekcie (w polach wskazujących krańcowe daty okresu realizacji projektu od … do …). Zadania określone we Wniosku powinny zostać zaplanowane w sposób spójny zarówno w zakresie rzeczowym, jak i zakresie finansowym.

### **Nazwa pola: Forma rozliczenia wydatków**

Należy wybrać formę rozliczania wydatków: kwoty ryczałtowe lub wydatki rzeczywiste.

W celu usprawnienia realizacji Programu Re\_Open UK dopuszcza się możliwość zastosowania uproszczonych metod rozliczania wydatków (kwoty ryczałtowe) z wyłączeniem typu projektu 4, który dotyczy wydatków już poniesionych. Szczegółowe uregulowania dotyczące sposobu i zakresu stosowania kwot ryczałtowych znajdują się w dokumencie w Załączniku nr 6 do Regulaminu . Zakres finansowy we Wniosku dla projektu rozliczanego na podstawie kwot ryczałtowych wygląda inaczej niż dla projektu rozliczanego na podstawie rzeczywiście poniesionych wydatków – różnice zostaną wskazane w dalszej części Instrukcji.

W ramach projektu można łączyć różne typy projektów oraz różne metody rozliczania wydatków zgodnie z zapisami Regulaminu.

Jednakże pojedyncze zadanie może dotyczyć tylko jednego typu projektu i mieć jednolitą formę rozliczania wydatków.

### <span id="page-47-0"></span>MODUŁ IX. HARMONOGRAM RZECZOWO – FINANSOWY: ZAKRES FINANSOWY

Wydatki planowane do poniesienia w ramach projektu i przewidziane do objęcia wsparciem muszą być kwalifikowalne, uzasadnione i racjonalne z punktu widzenia zaplanowanych przez wnioskodawcę działań i celów projektu oraz ich zgodności z zapisami Programu działań Re\_Open UK.

Szczegółowe uregulowania kwalifikowalności wydatków i konstruowania budżetu projektu znajdują się w dokumencie "Zasady kwalifikowania wydatków i udzielania zamówień publicznych Programu Re\_Open UK".

Należy zwrócić uwagę na poprawność sporządzenia budżetu projektu:

- a. wniesienie wkładu własnego na odpowiednim poziomie,
- b. prawidłowość sporządzenia budżetu pod względem rachunkowym.

Należy przyporządkować właściwie wydatki do odpowiednich typów projektów, kategorii wydatków oraz zweryfikować, czy wydatki są zgodne z dopuszczalnymi przeznaczeniami pomocy.

### <span id="page-47-1"></span>SEKCJA A: ZAKRES FINANSOWY - WYDATKI RZECZYWISTE

Należy przedstawić koszty planowane do poniesienia w każdym z zadań określonych w punkcie "Zakres rzeczowy".

Wnioskodawca musi opisać koszty, jakie zostaną poniesione w ramach każdego z zadań wraz z podaniem:

- Kategorii kosztów należy wybrać z listy rozwijanej,
- Nazwy kosztu <200 znaków> należy doprecyzować, jakie wydatki będą ponoszone w ramach danej kategorii kosztów
- Rodzaju pomocy do wyboru pomoc publiczna lub pomoc *de minimis,*
- Wydatku ogółem (EUR) kwoty wydatków uwzględniane w polach "wydatki ogółem" muszą dotyczyć kwot brutto planowanych wydatków (tj. łącznie z VAT, jeśli w przypadku danego wydatku kwota brutto będzie kwotą netto podwyższoną o kwotę VAT),
- Wydatku kwalifikowalnego (EUR) należy wpisać wartość wydatków kwalifikowalnych dla danej kategorii kosztów (w EURO). Kwoty wydatków uwzględniane w polach "wydatki kwalifikowalne" powinny dotyczyć kwot netto

(tj. bez VAT). Wydatki kwalifikowalne należy podawać w zaokrągleniu do dwóch miejsc po przecinku,

- Dofinansowanie (EUR) należy wpisać wartość dofinansowania, przypadającego na daną kategorię kosztów w ramach zadania.
- Procentu dofinansowania pole wylicza się automatycznie na podstawie pól "Dofinansowanie" oraz "Wydatki kwalifikowalne",
- Sposób rozeznania rynku i ustalenia ceny jednostkowej należy przedstawić dokładną kalkulację wydatków w projekcie. Dokładna kalkulacja oznacza, że dla każdego wydatku składającego się na wydatek rzeczywisty w zadaniu należy podać:
	- a. źródła danych, na podstawie których zostały oszacowane wydatki,
	- b. pełne nazwy (ewentualnie adresy stron internetowych) podmiotów, od których zostały zebrane oferty),
	- c. wartość poszczególnych ofert i inne warunki określone w ofercie mające wpływ na jej ocenę;
	- d. do przeliczania na EURO kwot wyrażonych w PLN (np. jeśli zebrane przez wnioskodawcę oferty wyrażone są w PLN) ma zastosowanie wskazany w ogłoszeniu o otwarciu rundy naboru miesięczny obrachunkowy kurs wymiany EUR na PLN stosowany przez Komisję Europejską, aktualny na dzień ogłoszenia danej rundy naboru;
	- e. termin rozeznania rynku
	- f. uzasadnienie dokonanego ustalenia przyjętej wartości wydatku do kalkulacji kwoty;
	- g. należy wskazać dane 3 (trzech) ofert z zastrzeżeniem wydatków, dla których na rynku istnieje np. tylko 1 oferent (jak w przypadku wynajmu stoiska bezpośrednio od organizatora targów). W Szczegółowym budżecie projektu należy jednak dokładnie wykazać, że na rynku istnieje mniej niż 3 oferentów;
	- h. w przypadku środków trwałych należy podać informację czy przedmiotem zakupu jest nowy albo używany środek trwały.

#### <span id="page-49-0"></span>SEKCJA B: ZAKRES FINANSOWY - WYDATKI ROZLICZANE RYCZAŁTOWO

Należy przedstawić koszty planowane do poniesienia w każdym z zadań określonych w punkcie "Zakres rzeczowy".

Należy przeanalizować, jakie wydatki należy ponieść w ramach każdego zadania w projekcie i oszacować ich wysokość. Suma wszystkich niezbędnych wydatków w ramach zadania będzie stanowiła kwotę ryczałtową. Podmiot Zarządzający oceni czy kwoty ryczałtowe są wyliczone w oparciu o sprawiedliwą, rzetelną i racjonalną kalkulację, którą wnioskodawca jest zobowiązany przeprowadzić i udokumentować. W efekcie zastosowania kwot ryczałtowych oznacza to, że rozliczenie nastąpi, gdy osiągnięte zostaną wskaźniki przypisane kwotom ryczałtowym.

Wnioskodawca musi opisać koszty jakie zostaną poniesione w ramach każdego z zadań wraz z podaniem:

- Kategorii kosztów należy wybrać z listy rozwijanej,
- Rodzaj udzielonej pomocy: należy wybrać z listy rozwijanej;
- Nazwa wskaźnika: Należy wpisać nazwę wskaźnika/wskaźników odpowiadającą nazwie realizowanego zadania. Lista przykładowych nazw wskaźników została wykazana w Załączniku nr 6 do Regulaminu.
- Wartość docelowa wskaźnika: należy wpisać wartość liczbową, która zostanie osiągnięta w wyniku zrealizowania zadania;
- Dokumenty potwierdzające realizację wskaźnika: należy wskazać dokumenty potwierdzające osiągnięcie wartości docelowych wskaźników. Lista przykładowych dokumentów potwierdzających realizację wskaźnika została wykazane w Załączniku nr 6 do Regulaminu.
- Nazwa wydatku: Należy wpisać szczegółową nazwę wydatku odpowiadającą nazwie realizowanego zadania. Lista przykładowych nazw szczegółowych wydatków została wykazana w Załączniku nr 6 do Regulaminu.
- Sposób rozeznania rynku i ustalenia jednostek oraz ceny jednostkowej należy przedstawić dokładną kalkulację wydatków w projekcie. Dla każdego wydatku składającego się na kwotę ryczałtową w zadaniu należy podać:
	- − źródła danych, na podstawie których zostały oszacowane wydatki;
	- − pełne nazwy (ewentualnie adresy stron internetowych) podmiotów, od których zostały zebrane oferty;
- − wartość poszczególnych ofert i inne warunki określone w ofercie mające wpływ na jej ocenę;
- − do przeliczania na EUR kwot wyrażonych w PLN (np. jeśli zebrane przez wnioskodawcę oferty wyrażone są w PLN) ma zastosowanie wskazany w ogłoszeniu o otwarciu rundy naboru miesięczny obrachunkowy kurs wymiany EUR na PLN stosowany przez Komisję Europejską, aktualny na dzień ogłoszenia danej rundy naboru;
- − termin rozeznania rynku (UWAGA! maksymalnie pół roku przed datą złożenia Wniosku). Należy wskazać datę rozeznania rynku wraz kursem EUR zastosowanym do przeliczeń;
- − uzasadnienie dokonanego ustalenia przyjętej wartości wydatku do kalkulacji kwoty ryczałtowej;
- − w przypadku środków trwałych należy podać informację, czy przedmiotem zakupu jest nowy czy używany środek trwały.
- W polu "Informacje o założeniach przyjętych do kalkulacji" należy precyzyjnie określić:
	- a) liczbę jednostek,
	- b) cenę jednostkową,
	- c) wartość wydatku,
	- d) liczbę osób,
	- e) liczbę dni delegacji,
	- f) liczbę noclegów,
	- g) dane oferty 1,
	- h) dane oferty 2,
	- i) dane oferty 3,
	- j) datę rozeznania rynku.

W zakresie wydatków np. na zakup materiałów informacyjno-promocyjnych, konieczne jest wskazanie ilości jednostek – np. 300 szt. ulotek, ceny jednostkowej – np. koszt 1 ulotki. Wartości wydatku to iloczyn ilości jednostek i ceny jednostkowej. Przykładowo jako ilość jednostek w przypadku targów należy wpisać np. 60 (m<sup>2</sup> w przypadku wynajmu stoiska), 300 (szt. np. folderów), 1 (usługa). Cena jednostkowa, to odpowiednio cena za 1 m<sup>2</sup> stoiska, 1 folder, 1 usługę (np. doradczą).

**UWAGA: W polu "Sposób rozeznania rynku i ustalenie jednostek oraz ceny jednostkowej" należy wskazać dane 3 (trzech) ofert z zastrzeżeniem wydatków, dla których na rynku istnieje np. tylko 1 oferent (jak w przypadku wynajmu stoiska bezpośrednio od organizatora targów). W Szczegółowym budżecie projektu należy jednak dokładnie wykazać, że na rynku nie istnieje minimum 3 oferentów. Powyższe będzie podlegało sprawdzeniu na etapie oceny formalnomerytorycznej Wniosku.**

- Wydatki kwalifikowalne (EUR): należy wpisać wartość wydatków kwalifikowalnych dla danej kategorii wydatków. Kwoty wydatków uwzględniane w polach "wydatki kwalifikowalne" powinny dotyczyć kwot netto (tj. bez VAT). Wydatki kwalifikowalne należy podawać w zaokrągleniu do dwóch miejsc po przecinku;
- Dofinansowanie (EUR) należy wpisać wartość dofinansowania, przypadającego na dany wydatek w ramach zadania;
- Wydatki ogółem: kwoty wydatków określone ryczałtowo uwzględniane w polach "wydatki ogółem" wpisują się automatycznie i dotyczą kwot netto planowanych wydatków. W ramach kwot rozliczanych ryczałtem wydatki kwalifikowane są równe wydatkom ogółem.

### <span id="page-51-0"></span>MODUŁ X. ZESTAWIENIE FINANSOWE OGÓŁEM

Wartości w polach tabeli są wypełniane automatycznie przez Generator Wniosków na podstawie danych wpisanych w module IX w sekcji A: wydatki rzeczywiste i sekcji B: wydatki ryczałtowe.

### <span id="page-51-1"></span>MODUŁ XI. ŹRÓDŁA FINANSOWANIA

Wartości w polach tabeli są wypełniane automatycznie przez Generator Wniosków na podstawie przeliczenia danych zawartych w module**.** IX w sekcji A: wydatki rzeczywiste i sekcji B: wydatki ryczałtowe.

#### <span id="page-52-0"></span>MODUŁ XII. WYKAZ DOKUMENTÓW ŹRÓDŁOWYCH

Tabela: Dokumentacja dowodowa do tabeli IV.4.A lub IV.4.B

Należy uzupełnić tabelę przywołując dokumentację źródłową potwierdzającą wpływ brexit na działalność przedsiębiorstwa i sytuację finansową firmy. Wskazane dokumenty powinny w sposób niebudzący wątpliwości interpretacyjnych wskazywać na fakt wystąpienia spadku obrotów oraz spadku udziału obrotów w obrotach ogółem w handlu ze Zjednoczonym Królestwem w latach, które wnioskodawca wskazał w tabeli umieszczonej w zakładce IV Generatora Wniosków pn. Charakterystyka projektu.

W polu "Nazwa dokumentu": należy wskazać nazwę dokumentu źródłowego potwierdzającego spadek obrotów

W polu "Dokument za okres": należy wpisać okres, którego dotyczy dokument. W polu "Informacje uzupełniające/uwagi": można wskazać dodatkowe dane mające wpływ na interpretację zapisów w przedstawionej dokumentacji wnioskodawcy. Pole nieobligatoryjne. W przypadku braku informacji uzupełniających/uwag należy wpisać "nie dotyczy".

**UWAGA:** wskazanych w tabeli dokumentów nie należy załączać do Generatora Wniosków, jednakże Podmiot Zarządzający ma prawo w każdej chwili wezwać wnioskodawcę do przedstawienia tej dokumentacji, zarówno na etapie oceny wniosku o dofinansowanie, jak również na etapie podpisywania umowy o dofinansowanie, weryfikacji wniosku o płatność oraz podczas czynności kontrolnych w miejscu realizacji projektu.

#### Tabela: Dokumentacja dowodowa dla tabeli IV.6

Należy uzupełnić tabelę przywołując dokumentację źródłową potwierdzającą wpływ brexit na działalność przedsiębiorstwa i sytuację finansową firmy. Wskazane dokumenty powinny w sposób niebudzący wątpliwości interpretacyjnych wskazywać na fakt odnotowania wzrostu kosztów w handlu ze Zjednoczonym Królestwem w latach, które wnioskodawca wskazał w tabeli IV.6.

Należy uzupełnić poszczególne pola zestawienia tabelarycznego, zgodnie z dyspozycją zawartą w nazwie kolumny Pole: Nazwa / numer dokumentu księgowego.

Pole: Data wystawienia.

Pole: Nazwa kontrahenta.

Pole: Koszt dotyczący brexit.

Pole: Kwota netto dokumentu księgowego.

Pole: Numer pozycji w podatkowej księdze przychodów i rozchodów / numer konta księgowego.

Pole: Numer / nazwa dokumentu potwierdzającego rozliczenie z US wraz ze wskazaniem numeru pozycji.

Pole: informacje uzupełniające/uwagi: Wnioskodawca wpisuje nazwę towaru/usługi wykazanej na dokumencie księgowym, w celu potwierdzenia związku kosztów z brexit. Jeśli związek z brexit ma jedynie część kosztów wykazanych na dokumencie księgowym, należy to opisać. W przypadku braku informacji uzupełniających/uwag należy wpisać "nie dotyczy".

W zależności od potrzeby, w tabeli można dodawać kolejne dokumenty.

**UWAGA:** wskazanych w tabeli dokumentów nie należy załączać do Generatora Wniosków, jednakże Podmiot Zarządzający ma prawo w każdej chwili wezwać wnioskodawcę do przedstawienia tej dokumentacji np. na etapie podpisywania umowy o dofinansowanie, weryfikacji wniosku o płatność lub podczas czynności kontrolnych w miejscu realizacji projektu.

### <span id="page-53-0"></span>MODUŁ XIII. OŚWIADCZENIA WNIOSKODAWCY

Wnioskodawca zobligowany jest do zaznaczenia odpowiedzi przy wszystkich oświadczeniach.

W przypadku oświadczeń nr 8,17, 22, 23 wnioskodawca wybiera właściwe opcje odpowiedzi: TAK, NIE, NIE DOTYCZY, a wybór opcji uzależniony jest od typu projektu / typów projektów wybranego/wybranych do realizacji oraz podstawy prawnej udzielenia pomocy.

**Oświadczenie nr 8** w brzmieniu: "Oświadczam, że nie jestem przedsiębiorcą znajdującym się w trudnej sytuacji w rozumieniu art. 2 pkt 18 rozporządzenia Komisji (UE) nr 651/2014 z dnia 17 czerwca 2014 r. uznającego niektóre rodzaje pomocy za zgodne z rynkiem wewnętrznym w zastosowaniu art. 107 i 108 Traktatu (Dz. Urz. UE

L 187 z 26.06.2014 r., str. 1, z późn. zm.)" dotyczy wnioskodawców, którzy realizują projekty na podstawie przepisów o pomocy publicznej.

**Oświadczenie nr 17** w brzmieniu: "Oświadczam, że prowadzę działalność w sektorach wykluczonych na podstawie przepisów o pomocy publicznej/pomocy de minimis oraz w sektorze podlegającym wsparciu w ramach Programu Re\_Open UK, jednakże zapewniam rozdzielność prowadzonych działalności/wyodrębnienie kosztów, w taki sposób, by działalność w sektorach wykluczonych nie odnosiła korzyści z pomocy przyznanej na podstawie Programu Re\_Open UK."dotyczy wnioskodawców, którzy prowadzą działalność w sektorach wykluczonych na podstawie przepisów o pomocy publicznej/pomocy *de minimis,* a także w sektorze podlegającym wsparciu w ramach Programu Re\_Open UK.

**Oświadczenie nr 22** w brzmieniu: "Oświadczam, że projekt nie uwzględnia przedsięwzięć mogących znacząco oddziaływać na środowisko, dla których wymagane jest lub może być wymagane sporządzenie raportu o oddziaływaniu na środowisko, ani przedsięwzięć mogących znacząco oddziaływać na wyznaczony obszar Natura 2000. Jeśli opisane w ramach projektu przedsięwzięcia należą do grupy przedsięwzięć wskazanych w rozporządzeniu Rady Ministrów w sprawie przedsięwzięć mogących znacząco oddziaływać na środowisko z dnia 10 września 2019 r., oświadczam, że posiadam postanowienie w sprawie braku potrzeby przeprowadzenia oceny oddziaływania na środowisko (zgodnie z art. 63 ustawy z 03 października 2008 r. o udostępnianiu informacji o środowisku i jego ochronie, udziale społeczeństwa w ochronie środowiska oraz o ocenach oddziaływania na środowisko) wraz z opiniami lub uzgodnieniami wydanymi przez właściwe organy zgodnie z art. 64 ww. Ustawy" dotyczy wnioskodawców realizujących przedsięwzięcia inwestycyjne w ramach typu projektu: typ 2. "Re\_start inwestycyjny", typ 4. "Brexit bez straty".

**Oświadczenie nr 23** w brzmieniu: "Oświadczam, że dysponuje prawem do władania nieruchomością na cele związane z wdrażaniem niniejszego projektu, zarówno w okresie jego realizacji jak i w okresie trwałości przedsięwzięcia" dotyczy wnioskodawców realizujących projekty, w których wymagane jest prawo do dysponowania nieruchomością.

# <span id="page-55-0"></span>MODUŁ XIV. ZAŁĄCZNIKI

Wnioskodawca jest zobowiązany do załączenia w Generatorze Wniosków uzupełnionych załączników w postaci:

- 1) Oświadczenia Wnioskodawcy o spełnieniu kryteriów MŚP. Załącznik obligatoryjny dla wszystkich wnioskodawców składających wnioski o dofinansowanie w rundach naboru dla MŚP
- 2) Formularza informacji przedstawianych przy ubieganiu się o pomoc de minimis. Załącznik obligatoryjny dla wnioskodawców realizujących projekt w oparciu o przepisy o pomocy de minimis.
- 3) Formularza informacji przedstawianych przy ubieganiu się o pomoc inną niż pomoc w rolnictwie lub rybołówstwie, pomoc de minimis lub pomoc de minimis w rolnictwie lub rybołówstwie. Załącznik obligatoryjny dla wnioskodawców realizujących projekt w oparciu o przepisy o pomocy publicznej.

Załączniki muszą być zapisane w jednym pliku w formacie pdf pozbawionym zabezpieczeń o rozmiarze nie większym niż 20 MB.

### **UWAGA:**

Jeżeli projekt przewiduje wykorzystanie zarówno pomocy *de minimis,* jak i pomocy publicznej, wówczas wnioskodawca załącza do Wniosku obowiązkowo dwa formularze.